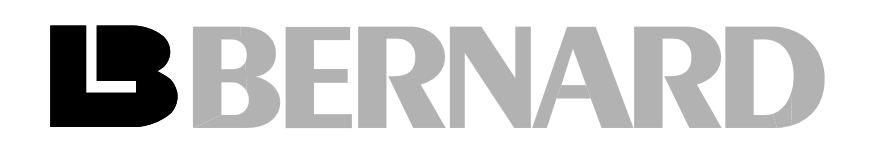

# $INTERLLI + CONTROLS$ handbook

Manual de comissionamento para atuadores equipados com comando INTELLI+

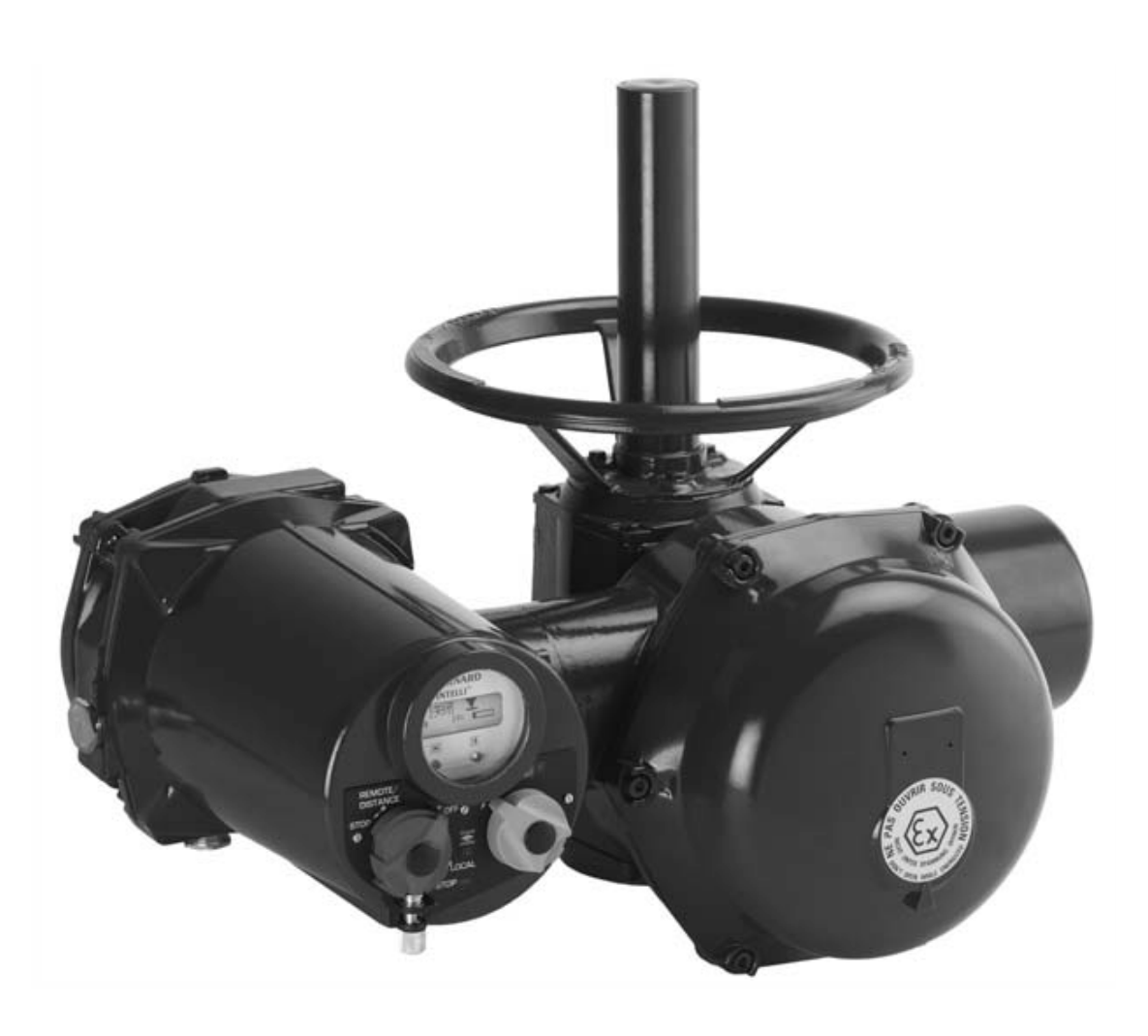

 $af\_m1112$  rev  $\mathbf \mu$ 

# ÍNDICE

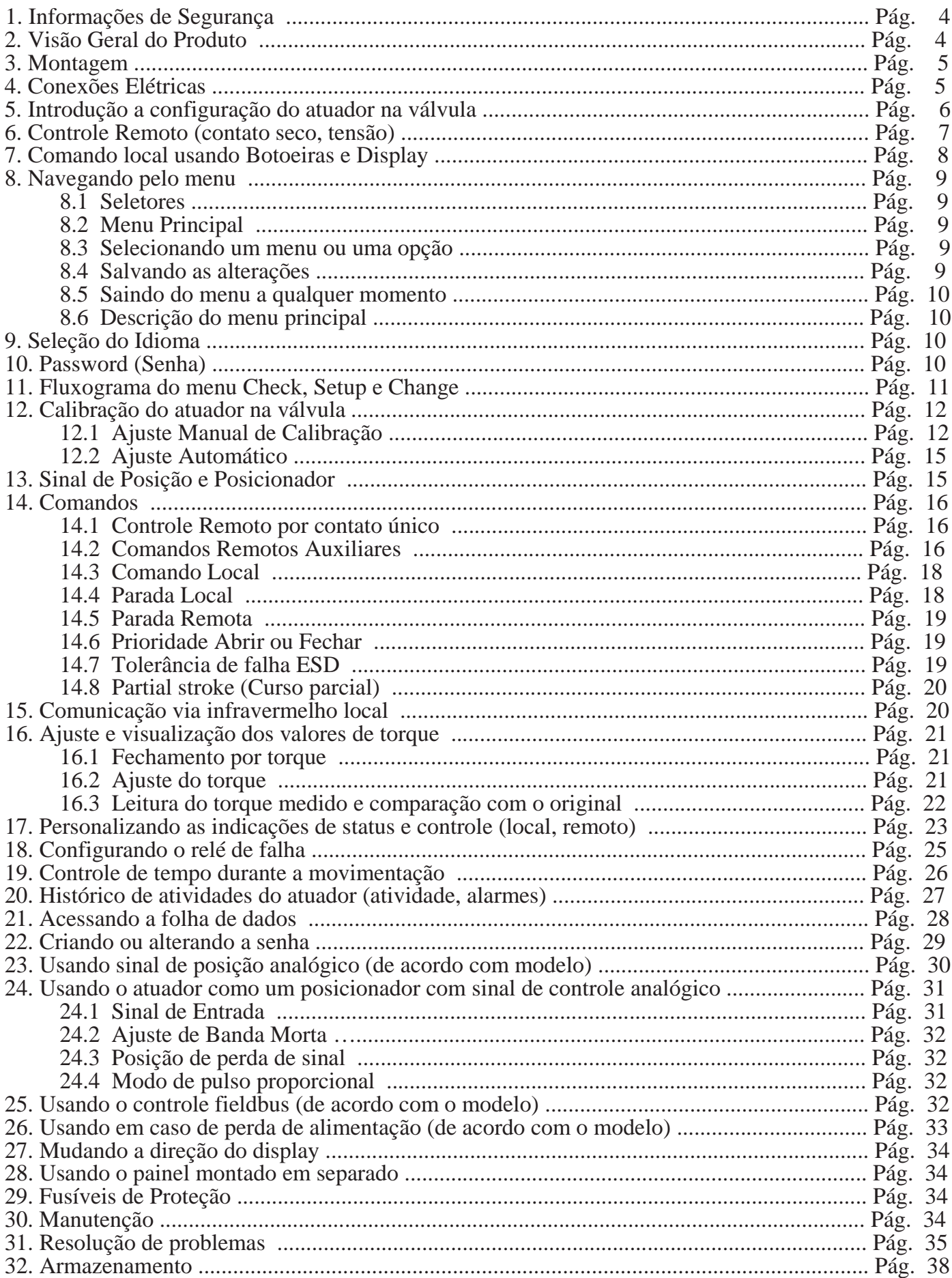

#### 1. INFORMAÇÕES DE SEGURANÇA

Este dispositivo é compatível com as atuais normas de segurança aplicáveis. A manutenção, instalação e uso deste aparelho são recomendados apenas para pessoal especializado.

Por favor, leia atentamente todo o documento antes da montagem e Start-Up.

**ATENCÃO** Para atuadores de explosões, por favor leia atentamente as instruções especiais TMS1132 antes da montagem e Start-Up.

### 2. VISÃO GERAL DO PRODUTO

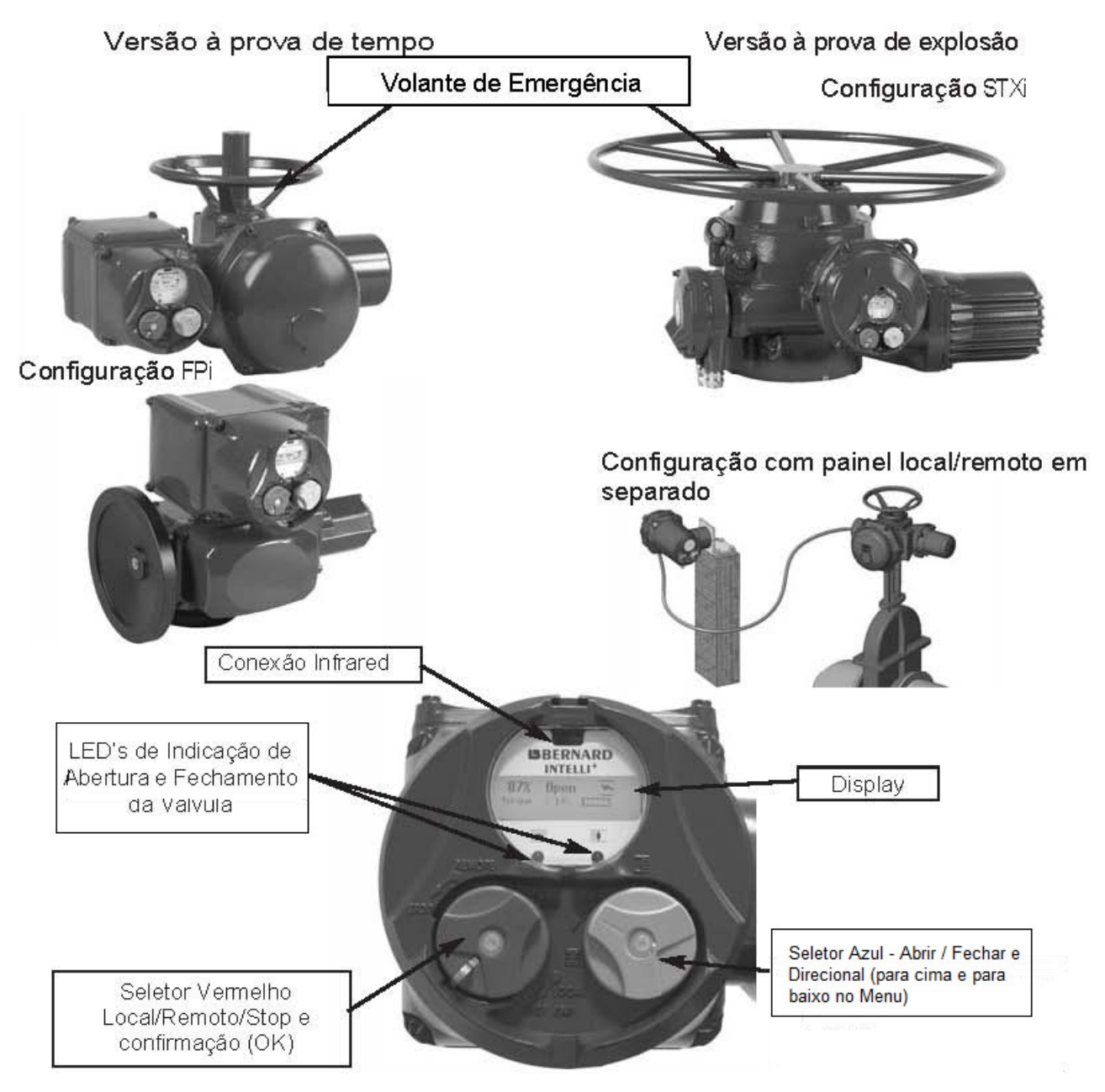

#### **VOLANTE MANUAL**

Todos os atuadores INTELLI+ são providos de um sistema automático de destravamento do volante, com prioridade do motor elétrico. A direção de operação normalmente é indicada no volante.

O atuador modelo ST6 possui uma manopla de acoplamento do volante manual. Para operar este tipo de atuador manualmente, vire a seta da manopla de maneira que o sinal triangular fique na posição indicada (Fig. 1). Pode ser necessário virar levemente o volante para posicionar as engrenagens. Quando o motor e energizado, a manopla volta automaticamente à posição inicial.

 $(fig 1)$ 

### **3. MONTAGEM**

Atuador deve ser acoplado diretamente a válvula de forma segura, utilizando os parafusos apropriados ou através de uma interface de acoplamento adequada.

Após a montagem, o atuador pode operar em qualquer posição. No entanto, os prensa cabos não devem ser orientados para cima (sob risco de infiltração de água) e o motor preferivelmente não deve ser posicionado na parte inferior (podendo ocorrer condensação interna).

Nota 1: Não manuseie o atuador pelo volante, pois pode danificar as engrenagens.

Nota 2: Ver o capítulo 32, para obter detalhes sobre as precauções de armazenamento antes do Start-up.

Nota 3: A lubrificação da unidade de empuxo A FORM deve ser feita antes da montagem do atuador na válvula (no caso de uma válvula com haste ascendente).

# **4. CONEXÕES ELÉTRICAS**

Apenas a tampa da caixa de ligação / compartimento (Fig. 2) requer que seja aberto para conexão elétrica. O outro abrange não deve ser removida com o risco de introdução de umidade nos controles eletrônicos.

Um esquema de ligação é normalmente fornecido com o atuador. Se este não for o caso, solicite nosso serviço ao cliente.

Processo de funcionamento:

a) Verifique corretamente a tensão de alimentação disponível com a do atuador antes de ligar. Em sistemas Trifásicos, a ordem das fases não é importante, pois o INTELLI+ corrige automaticamente a direção de rotação.

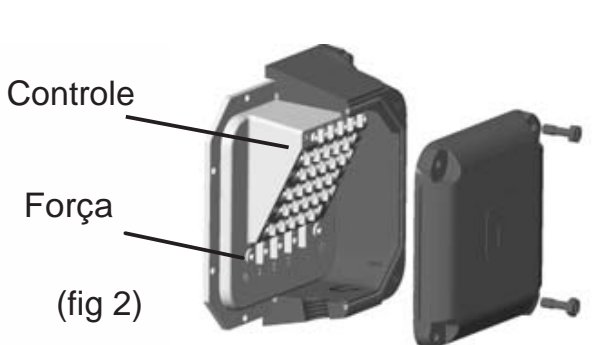

b) Abra a tampa dos terminais (fig. 2), e conecte o cabo de alimentação e de controle (confira sempre a instalação elétrica). O diâmetro do parafuso para o controle é de 3mm e para alimentação é de 4mm. Verifique os cabos.

c) Feche o compartimento e certifique-se que os parafusos da tampa e prensa-cabos estão devidamente apertados.<br>5

## **5. INTRODUÇÃO A CONFIGURAÇÃO DO ATUADOR NA VÁLVULA**

Cada atuador INTELLI+ é pré-ajustado e configurado de fábrica.

Se o atuador é fornecido montado em cima de uma válvula, as posições de Aberto e Fechado, bem como os valores de torque máximo devem ser calibrados pelo fornecedor da válvula.

Se a configuração de um atuador na válvula deve ser executada ou otimizada, pode realizada simplesmente conectando a fonte de alimentação. Todos os ajustes e configurações podem ser executados de forma não-intrusiva usando os botões, azul e vermelho, juntamente com o display digital.

# ATENÇÃO

Nos atuadores ¼ de volta, os batentes mecânicos, localizados no atuador ou a caixa de redução, limitam mecanicamente o curso durante a operação manual. É obrigatório que o motor pare, em ambas as direções, nas chaves limites de fim de curso e não no batente mecânico (verifique a disponibilidade de chave de fim de curso extra para parada com o volante).

Os capítulos seguintes deste documento incluem todas as informações necessárias para executar a configuração do atuador da válvula:

§8. NAVEGAÇÃO NOS MENUS

§9. SELEÇÃO DO IDIOMA DE EXIBIÇÃO

§16. DEFINIR E VERIFICAR VALORES DE TORQUE (no caso de fechamento por torque)

§16.1 Fechamento

§16.2 Ajuste de Torque

§12. ADAPTAÇÃO DO ATUADOR EM UMA VÁLVULA

### **6. CONTROLE REMOTO**

O atuador INTELLI+ pode ser comandado remotamente.

Suas entradas são completamente isoladas através de opto-isoladores. Para o comando por pulso (é necessário apenas um pulso para o atuador abrir ou fechar completamente) é necessário 4 fios conectados no terminal do cliente: comum, parar, abrir e fechar.

Se o botão de parar não for usado, não conecte o fio de parar, porém o contato aberto (ou fechado) deve ser mantido para operar o atuador.

## **6.1 CONTROLE POR CONTATO SECO**

No caso de controle por contato seco, um jumper deve estar conectado no borne 5-6.

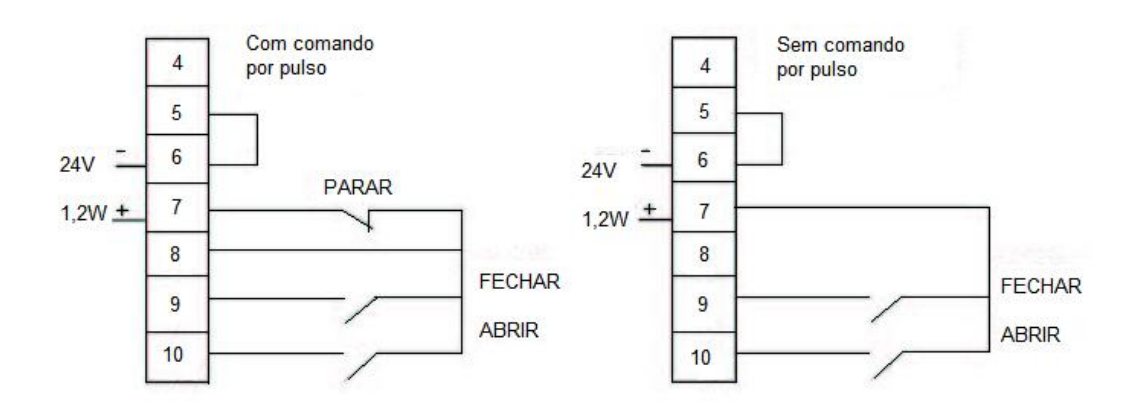

## **6.2 CONTROLE POR TENSÃO**

O controle remoto pode ser feito em AC ou DC.

Para baixas tensões de 10 a 55V, use o borne 5 como comum. Para tensões mais altas de 55 a 250V, use o borne 4 como comum.

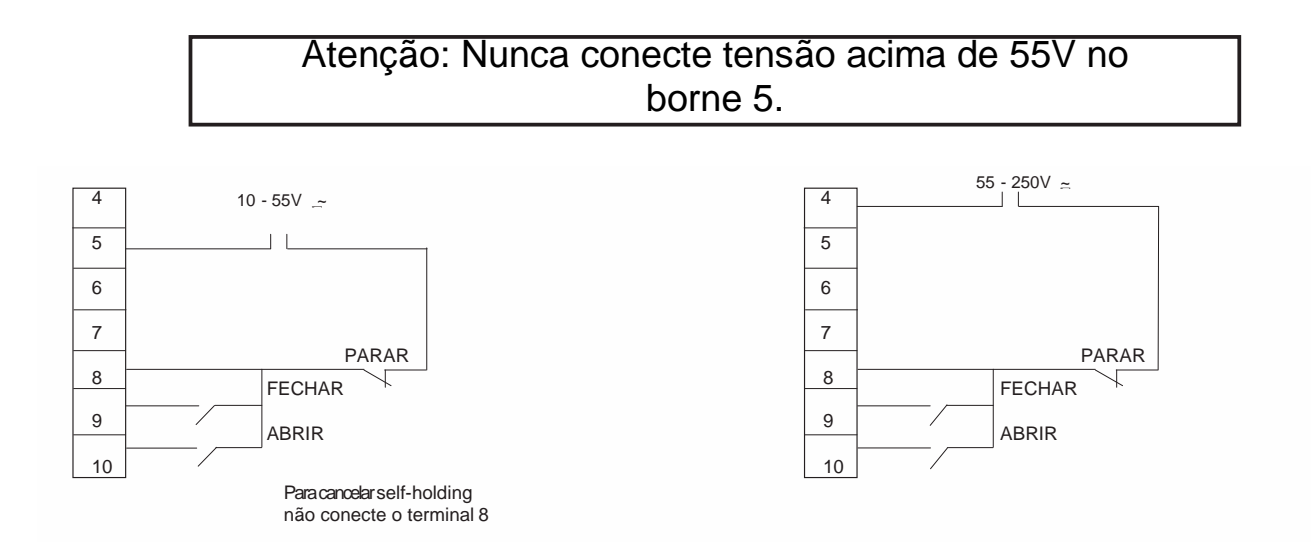

## **7. COMANDO LOCAL USANDO BOTOEIRAS E DISPLAY**

O comando local é usado para controlar o atuador sem a ajuda de um circuito de controle externo (remoto). Uma seletora permite escolher entre remoto, local, stop ou desligado e outra seletora permite realizar abertura ou fechamento. A parada *STOP* é executada por uma rotação momentânea da seletora local/remoto.

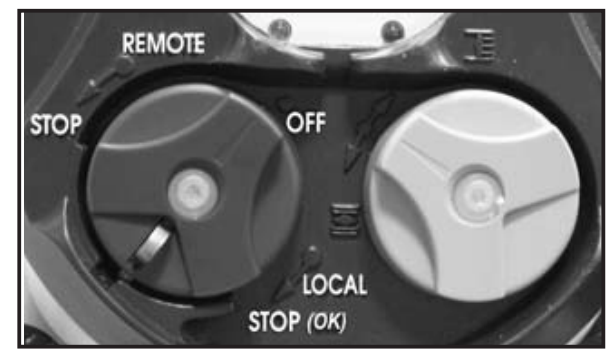

O display digital mostra a posição e a porcentagem de abertura ou fechamento da válvula.

*"Closed"* **aparece quando a válvula está fechada.**  *"Open"* **aparece quando a válvula está aberta.** 

O display é configurado de fábrica para mostrar o torque instantâneo na forma de percentagem do valor máximo de torque do atuador.

<10% indica que o valor mínimo de torque.

Os seguintes símbolos que podem aparecer no display:

Um comando remoto inibe os comandos locais (ver 14.2).

ESD O atuador recebe um comando de desligamento de emergência (ver 14.2).

IR Uma conexão de infravermelho é detectada (ver 15).

 $\Lambda$ Indica a presença de um alarme. (ver 20.2 para os tipos de alarme)

No caso de uma opção de bateria, o ícone pisca se a voltagem da bateria está baixa.

Este ícone indica que o controle é proporcional (ou seja, 4-20 mA) e o valor do sinal de entrada (valor nominal) é indicada em %.

**BUS** é seguido por um quadrado que mostra o status da comunicação (ver do-A indicação BUS informa que há um cartão de comunicação. O marcador cumentação específica cartão instalado).

**1 2** canais de comunicação). O número é seguido por um quadrado que mos-1 e 2 indicam a presença de uma placa de comunicação redundante (2 tra o status de cada canal de comunicação (ver documentação específica cartão instalado).

20% Open Closed **Open** Torque 60%

### **8. NAVEGANDO PELO MENU**

Os Botões Seletores utilizados para operar o atuador elétrico também são usados para navegar pelo menu do INTELLI+ e assim ter acesso às configurações.

## **8.1 Seletores**

## **Seletor Azul (à direita)**

- Seleção de opção

#### **Seletor Vermelho (à esquerda)**

- Seletor em OK: validar a opção desejada
- Seletor em OFF: sair do menu a qualquer momento

### **8.2 Menu Principal**

- Coloque o seletor em LOCAL

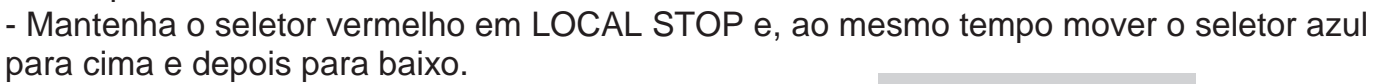

O display mostrará:

**MENU** exit setup

Para ler o menu, vire o seletor de azul para cima ou para baixo para percorrer o menu de opções na linha inferior do display.

### **8.3 Selecionando um menu ou uma opção**

- Solte o seletor, que vai para a posição "LOCAL".

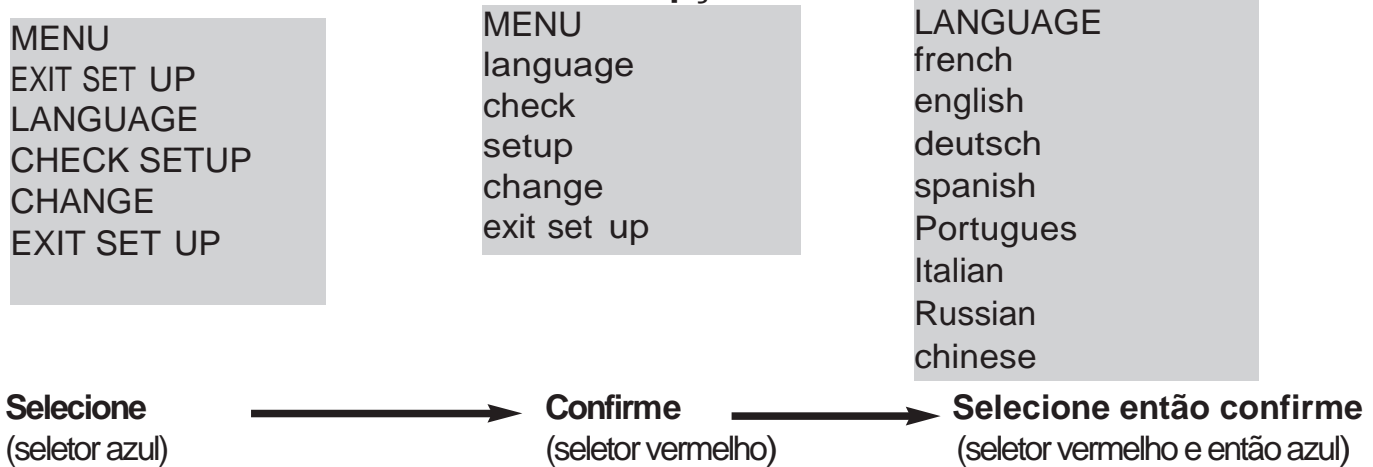

Quando a opção desejada for exibida, gire o seletor vermelho de LOCAL STOP para OK. A opção é exibida em letras maiúsculas na primeira linha e os itens do sub-menu podem ser vistos na segunda linha.

### **8.4 Salvando as alterações**

Para salvar as alterações feitas no menu "CHANGE", você deve sair de cada menu, selecionando retornar até que o display mostre: *(change ok?)* TODOUE **CHANGE CHANGE** 

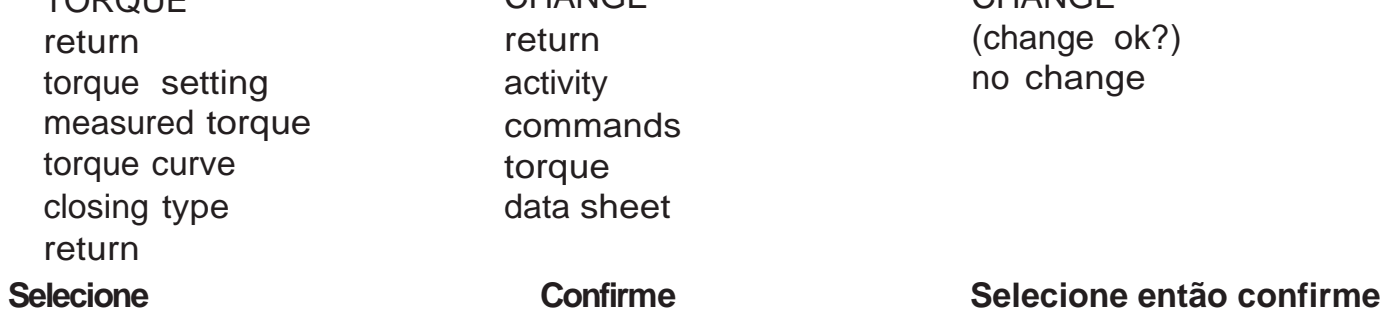

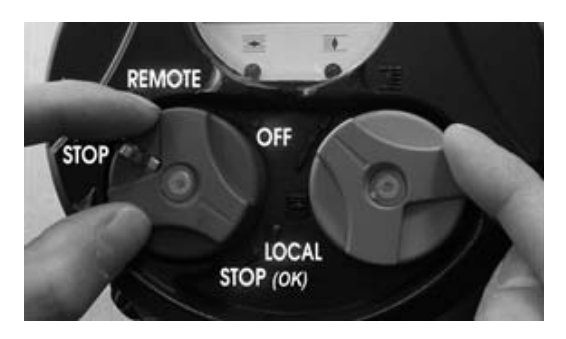

### **8.5 Sair do menu a qualquer momento**

Para sair do menu a qualquer momento, gire o seletor vermelho para a posição "OFF".

### **8.6 Descrição do menu principal**

MENU EXIT SET UP LANGUAGE CHECK **SETUP CHANGE** EXIT SET UP **LANGUAGE (Idioma):** para selecionar um idioma. **CHECK (Checagem):** usado para ler todos os parâmetros e configuração do atuador. Nenhuma mudança é possível e esta opção pode ser acessada sem necessidade de password (senha). **SETUP (Calibrar):** usado para ajustar o atuador na válvula. Se uma senha (password) foi configurada, esta senha será necessária para entrar nesse item.

**CHANGE (Alterar):** usada para alterar a configuração do atuador. Se uma senha (password) foi configurada, esta senha será necessária para entrar nesse item.

Ver cap. 11 para mais detalhes sobre os menus CHECK, SETUP e CHANGE.

## **9. SELEÇÃO DO IDIOMA**

Selecione LANGUAGE no MENU e confirme com o OK. Selecione o idioma que você preferir e confirme com o OK.

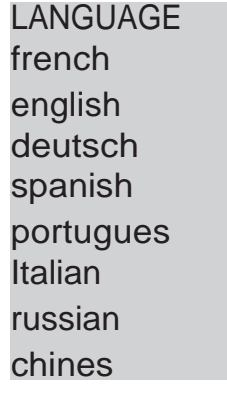

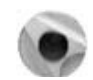

### **10. PASSWORD (SENHA)**

#### Para acessar o menu **Change (alterar)** ou **Setup (calibrar),** uma senha é necessária para continuar. user code

O padrão de fábrica vem sem nenhuma senha configurada e o acesso ao menu pode ser feito selecionando **OK** (botão vermelho na posição local-stop) usando qualquer senha. OK ok

Quando for configurada uma senha (password) no atuador, então esta senha será necessária para entrar nos menus **Change** e **Setup.**

#### **Criando uma Senha**

O usuário pode decidir proteger o acesso criando uma senha no atuador (Veja a seção 22 como criar ou mudar uma senha). CODE?  $\Omega$ 

#### **Entrando com uma senha (password)**

Para com a senha quando aparecer "CODE ?"

Entre com o primeiro digito usando o botão azul e confirme com

o OK (botão vermelho na posição local stop).

Entre com o segundo digito usando o botão azul e confirme com o OK (botão vermelho na posição local stop).

Entre com o terceiro digito usando o botão azul e confirme com o OK (botão vermelho na posição local stop).Se a senha estiver correta o acesso é autorizado.

Selecione OK para confirmar.

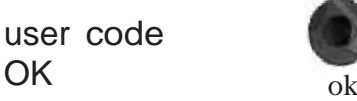

10

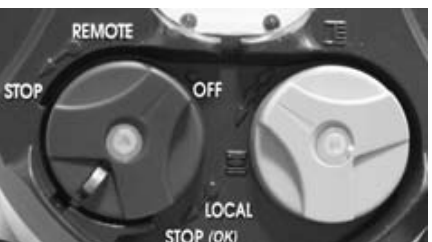

## **11. FLUXOGRAMA DO MENU "CHECK"**

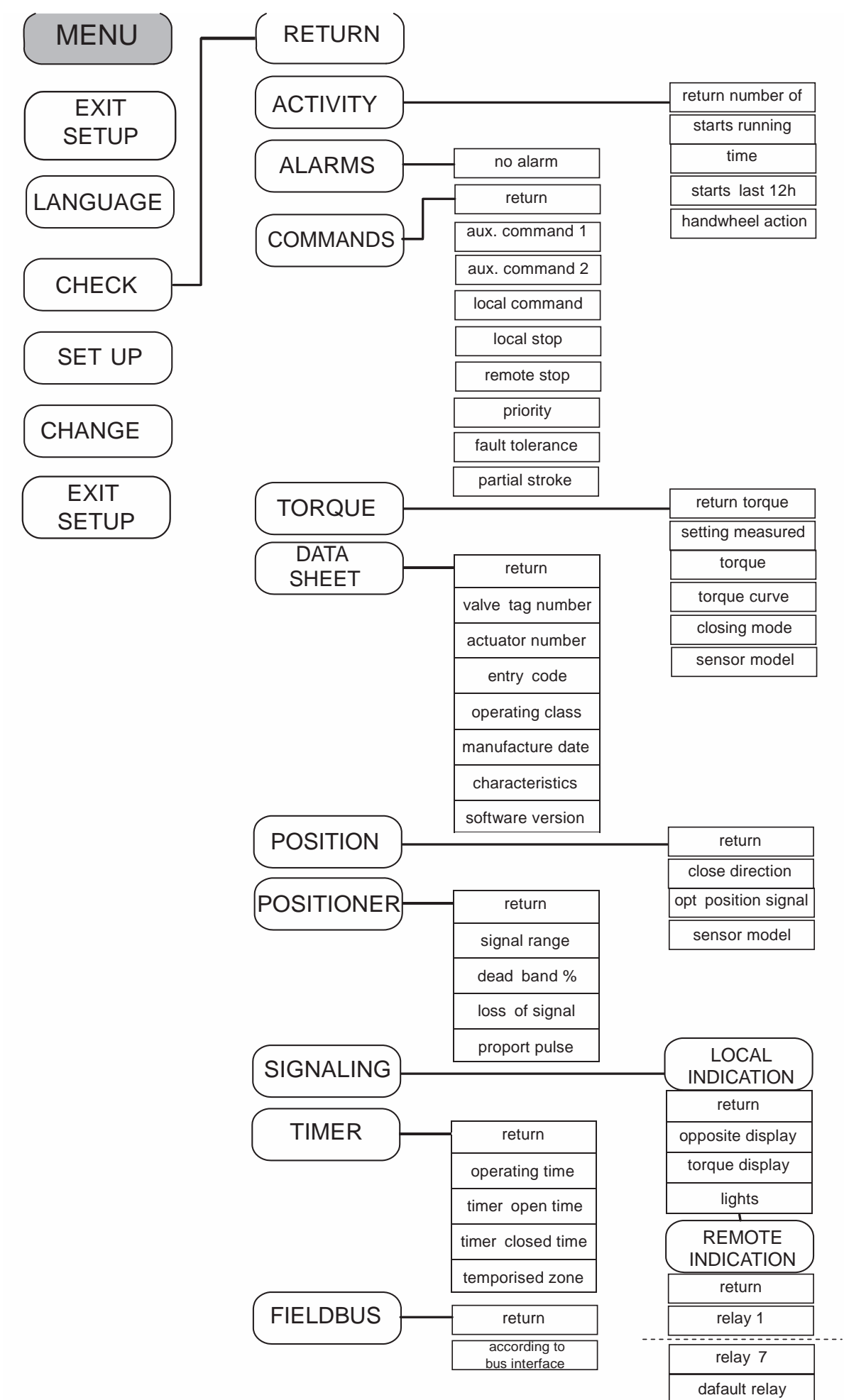

### **FLUXOGRAMA DO MENU "SETUP" E "CHANGE"**

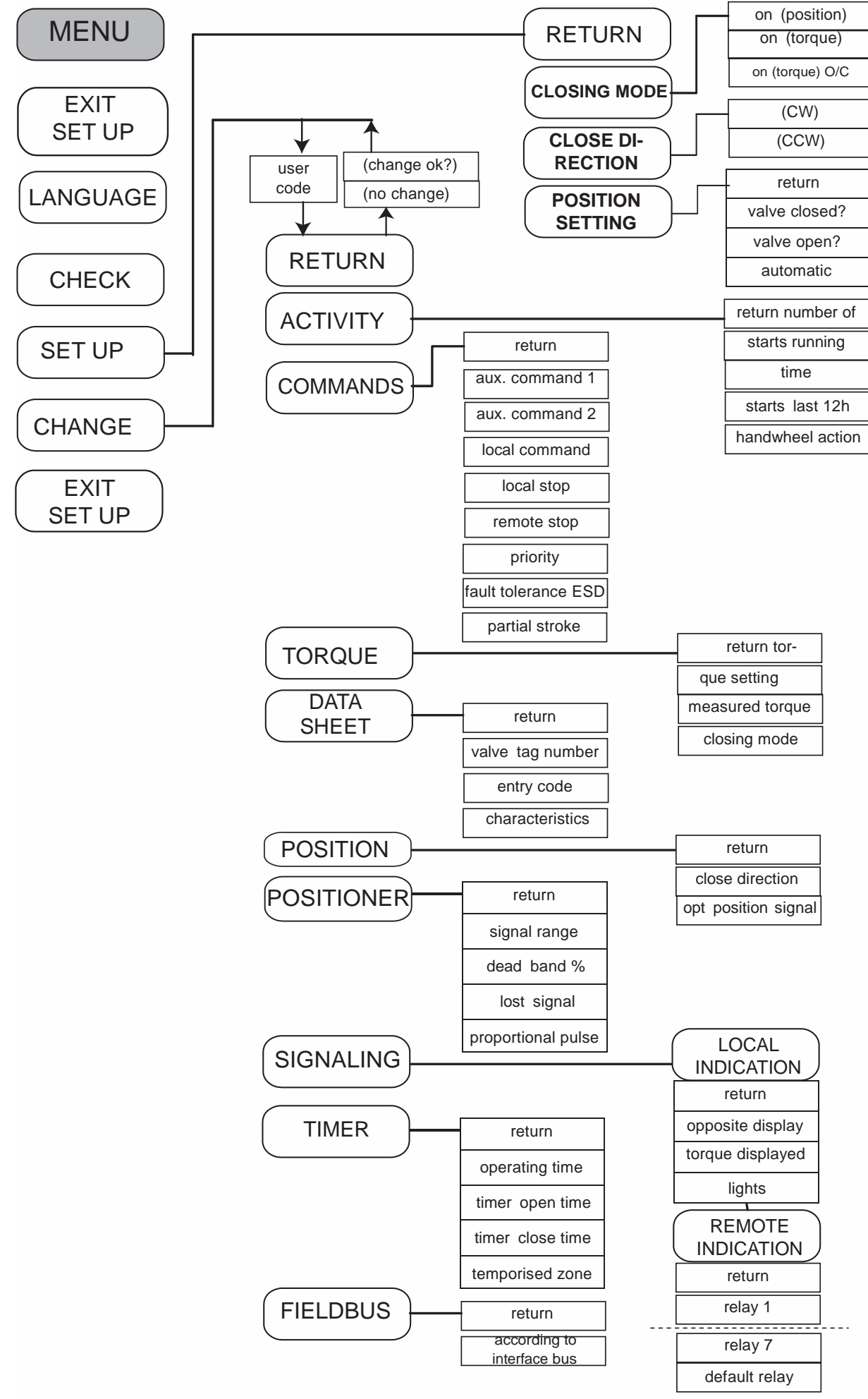

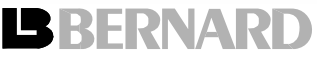

# **12. CALIBRAÇÃO DO ATUADOR NA VÁLVULA**

O menu de SET UP é usado para determinar as posições de fechamento e abertura depois do atuador ser instalado na válvula. O ajuste pode ser alcançado manualmente selecionando as posições de abertura e fechamento ou automaticamente.

No modo automático o atuador determina as posições limite de abertura e fechamento através da medição do torque. Para evitar os limites serem determinados através do torque ou os limites serem determinados através de uma escolha das posições de parada, escolha o procedimento de ajuste manual.

## **12.1 AJUSTE MANUAL DE CALIBRAÇÃO**

Selecione set up no menu e confirme com ok.

Selecione closing mode (modo de fechamento) no menu de set up e confirme com o ok (botão vermelho na posição local stop).

Escolha fechar a válvula baseada no torque ou na posição e confirme com o ok

Escolha close direction (direção de fechamento) e confirme com ok.

Escolha direção de fechamento **clockwise** (sentido horário) geralmente e o padrão e confirme com **ok**.

Selecione **position setting** (ajuste de posição) no menu e confirme com o **ok.** Selecione **valve closed?** (válvula fechada) e confirme com **ok**.

O processador do Intelli+ pergunta ao programador se a posição atual do atuador deve ser interpretada como válvula fechada se sim selecione **Yes (sim)** e confirme com **ok**, se não responda com **No (não)** e confirme com **ok**. Ao responder **No (não)** o display aparecera como:

Coloque o atuador na posição fechada podendo ser através do botão azul ou do volante. Observe o modo de fechamento (**closing mode**) selecionado acima. Se for por torque o fechamento será feito pelo disparo do limite de torque se for por posição será feito por limite de posição.

Quando o ajuste da posição de fechado for efetuado retorne o menu dando um **ok** (local stop).

Aparecera no display **position ok** (posição confirmada) confirme dando um **ok** se discorda selecione **No (não)** e recomece o procedimento de ajuste da posição de válvula fechada.

O próximo passo é ajustar a posição de abertura.

Selecione **valve open?** (válvula aberta) e confirme com **ok.**

O display do Intelli+ pergunta ao programador se a posição atual do atuador deve ser interpretada como válvula aberta, se sim selecione **Yes (sim)** e confirme com **ok**, se não responda com **No (não)** e confirme com **ok**.

SET UP return closing mode closing direction position setting return

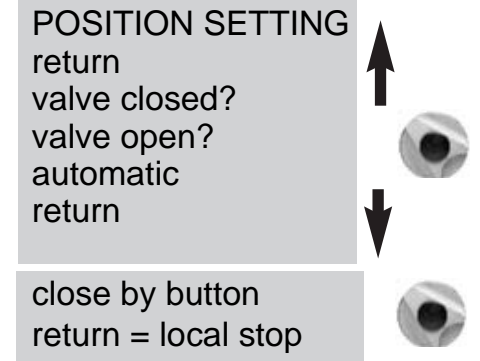

IMPORTANTE: Neste momento o botão azul que era usado para navegar através do menu é novamente ativo para controlar o atuador mantenha o botão azul apertado ate a posição desejada. O controle por pulso do botão é desabilitado durante operações de ajuste

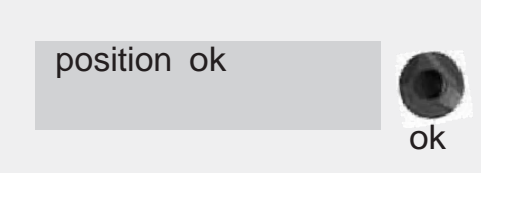

open by button  $return = local stop$ 

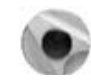

Coloque o atuador na posição aberta podendo ser através do botão azul ou do volante.

**Cheque se o atuador não ira girar no sentido de fechamento.** Quando o ajuste da posição de aberto for efetuado retorne o menu dando um ok (local stop). Aparecera no display position ok (posição ok) confirme dando um ok se não estiver aberta selecione No (não) e recomece o procedimento de ajuste de posição de válvula aberta.

#### Aparecera no display à mensagem **measured stroke** (medida de curso).

O atuador é capaz de saber quanto à haste se movimentou para ir da posição de aberto ao fechado, para isso o atuador precisa de dois valores o primeiro é dado no ajuste de abertura e fechamento que é o numero de voltas que são necessárias para mudar de aberto para fechado ou vice versa a válvula, o segundo valor é fornecido pelo programador que é o thread (passo da rosca em mm) no menu characteristics (características). Para medir o curso da válvula multiplique passo pelo numero de voltas.

> measured stroke 19 mm

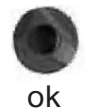

Selecione set up (calibrar) e confirme com ok. automática o atuador pára mecâni-

Selecione **closing mode** (modo de fechamento) no menu **set up** e confirme com **ok**. Escolha fechar a válvula por torque ou por posição e confirme com **ok.**

Escolha **close direction** (direção de fechamento) e confirme com **ok**. Escolha direção de fechamento **clockwise** (sentido horário) geralmente é o padrão e confirme com **ok.** 

sionando.

Quando **position setting** (ajuste de posição) estiver sendo mostrado confirme com **ok.**

Selecione **automatic** no menu **POSITION SETTING** 

Depois de confirmar com um **ok** o ajuste automático se inicia.

O atuador descobre as posições de fim de curso pelo disparo do limite de torque então posiciona se a meio-curso para testar sua inércia em ambas às direções de rotação. Ele determina posições de parada levando em conta o tipo de fechamento configurado pelo usuário e a inércia.

Depois de completado o ajuste, o curso é mostrado no display.

Retorne ao modo de controle utilizando o comando **ok**.

## **13. SINAL DE POSIÇÃO E POSICIONADOR**

#### **SINAL DE POSIÇÃO**

De acordo com o equipamento, uma tensão ou corrente de sinal de posição pode ser disponível. Nenhum ajuste é necessário, como o sinal é automaticamente ajustado para as posições de 0 a 100%. O sinal padrão é de 4-20 mA (4 mA para 0% e 20 mA para 100%) 2 ou 3 fios de conexão.

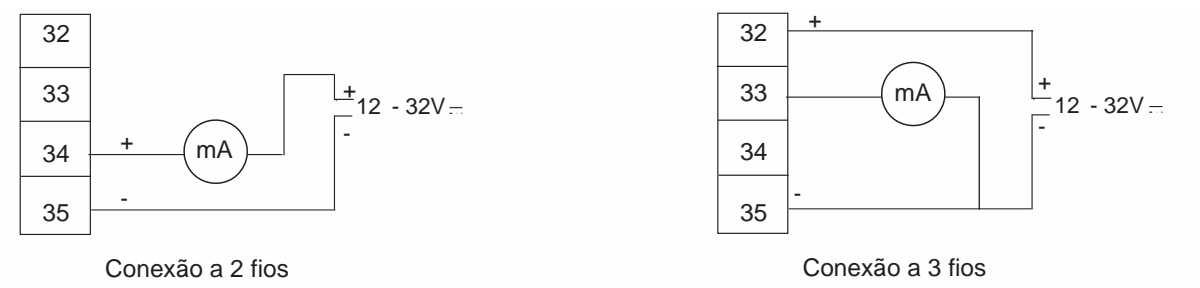

Ver Item 23 para maiores detalhes e informações do sinal analógico.

#### **POSICIONADOR**

De acordo com o equipamento, ele pode ser operado utilizando-se de um sinal de controle (por exemplo: 4-20 mA). Nenhum ajuste é necessário, como o sinal é automaticamente ajustado para as posições de 0 a 100%.

Para conferir o posicionamento localmente, o controle local deve ser ajustado para ir de 0 a 100% em incrementos (ver 14.3). Quando este ajuste estiver completo, retorne ao modo de comando local. 30  $31$ 4 - 20 mA 0 - 20 mA  $0 - 10 V$ 

Depois que o ajuste é realizado, o display lê a posição de abertura e o controle em %.

Usando o botão azul, aumente ou diminua o controle em % e cheque se o atuador segue a posição medida.

Lembre-se: Para parar imediatamente o ciclo de ajuste automático e retornar ao menu, use o ok (local stop) e o ajuste será cancelado.

Atenção: durante a configuração

camente, então tome cuidado com o tipo de válvula que está comis-

measured stroke

19 mm ok

Para controle remoto, em modo automático (por exemplo: 4-20 mA), ou em modo on-off, use um comando auxiliar programado como AUTO / ON-OFF. Este comando auxiliar habilita você para selecionar controle automático ou **On-Off** (Ver 14.2).

No Item 20, há mais detalhes para ajuste da banda morta.

## **14 - COMANDOS**

Os modos de comandos remotos standard são mostrados no Item 6. Esta seção apresenta os metodos de controle adicionais..

## **14.1 - CONTROLE REMOTO POR CONTATO ÚNICO**

O atuador pode ser controlado por um único contato externo.

- Contato fechado: abertura de válvula
- Contato aberto: fechamento de válvula
- O atuador deve ser ajustado como "prioridade para abrir" (Veja Item 14.6).
- O comando pode ser feito ao contrário:
- Contato fechado: fechamento de válvula
- Contato aberto: abertura de válvula

O atuador deve ser ajustado como "prioridade para fechar" (Veja Item 14.6).

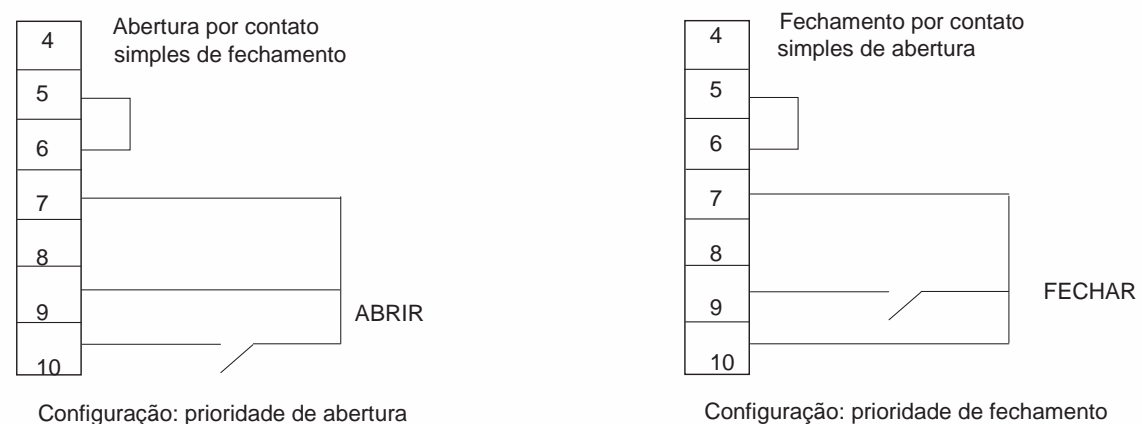

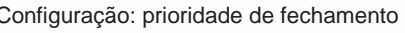

### **14.2 COMANDOS REMOTOS AUXILIARES**

Dois comandos remotos adicionais estão disponíveis e podem ser configurados na instalação.

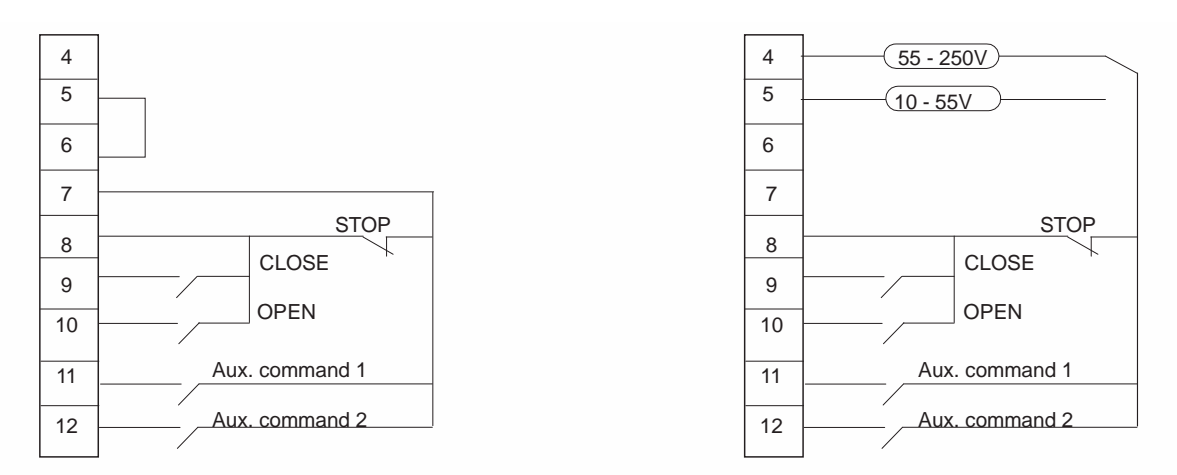

Estes comandos podem ser atribuídos para funções especificas.

Selecione **Change** no MENU e confirme com **OK**. Selecione **Commands** no menu CHANGE e confirme com **OK**. Selecione **aux. command 1** ou **aux. command 2** no menu COMMANDS e confirme com **OK**. Selecione um comando com o seletor azul. Por padrão, **aux. command 1** é atribuído para inibir local comando e **aux. command 2** para fechar por ESD.

Se **aux. command 1** e **aux. command 2** são definidos para as funções de emergência, **aux. command 2** tem a prioridade.

Descrição dos comandos:

- **local/remote:** substitui a chave local/remoto no atuador para permitir controle remoto ou local a partir de uma localização à distância.

Escolha **OK** para confirmar e selecione estado do contato para a realização deste comando: Escolha **OK** para confirmar.

Se você quiser apenas verificar as configurações sem fazer alterações, selecione **check**, em vez de **change** no menu principal.

**- local + remote/remote:** o mesmo que acima, mas este comando permite que os modos local e remoto possam ser habilitados ao mesmo tempo.

**Terminal** do atuador

11

**- local command inhibit:** este comando é controlado remotamente.

Este comando substitui quaisquer comandos de abrir ou fechar feitos localmente e permite comandos remotos, mesmo se o seletor local/remoto do atuador esteja em local. Selecione OK para confirmar e depois escolha se deseja reter parada local ou não. A configuração padrão é parada local e desligamento geral permanecem possíveis no atuador. Selecione **local off (no)** para inibir a parada local.

Escolha OK para confirmar e selecione o status dos contatos para executar este comando (como descrito acima) Escolha OK para confirmar.

**- open / close inhibit:** esse comando é usado para configurar o comando auxiliar par inibir abertura ou fechamento do atuador. Por exemplo, quando uma válvula principal equipada com uma válvula by-pass que não deve abrir antes que a válvula by-pass esteja aberta. Neste caso, uma chave limite de posição na válvula by-pass pode ser usada para prevenir que a válvula principal abra antes que a chave limite de posição seja acionada.

AUX. COMMAND 1 (no assigned) (local/remote) (local+remote/remote) (local command inhibit) (open inhibit) (close inhibit) (auto / on-off) ESD close ESD open ESD stop partial stroke

LOCAL / REMOTE  $contact (c) = remote$  $contact (o) = remote$ 

 $1<sup>a</sup>$  escolha: contato fechado = comando remoto.

Aux. command 1 Selector local/remote

 $2<sup>a</sup>$  escolha: contato aberto = comando remoto

LOC CMD INHIBIT local off (yes) local off (no)

LOC CMD INHIBIT  $contact (c) = inhibit$ contact  $(o) =$  inhibit

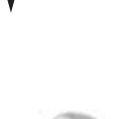

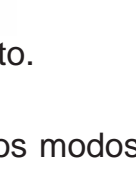

Escolha OK para confirmar e selecione o status do contato para a realização deste comando (como descrito acima). Selecione OK para confirmar.

**- auto / on-off:** para atuadores usados para regulagem de posição com sinal remoto contínuo (geralmente 4-20 mA) ou por comando de abrir / fechar / parar. O comando **auto/onoff** fornece um meio de trocar de um modo de comando para o outro.

Escolha OK para confirmar e selecione o status do contato para a realização deste comando (como descrito acima). Selecione OK para confirmar .

**- ESD close / open:** comandos ESD (Emergency

Shut Down) são os comandos de emergência e têm prioridade sobre todos os outros comandos. Os comandos de emergência podem ser de abrir ou fechar a válvula ou causar uma imediata parada, dependendo da utilização da válvula.

Escolha OK para confirmar e selecione o status do contato para a realização deste comando (como descrito acima). Selecione OK para confirmar.

Nota: o comando de emergência não pode ser executado quando o seletor local/remoto estiver na posição OFF.

Ver modo de tolerância no Item 14.8

**- partial stroke:** é um comando usado para realizar testes periódicos com curso parcial da válvula (ver 14.8).

## **14.3 COMANDO LOCAL**

O Comando Local geralmente é auto-sustentado na configuração padrão (um único pulo é suficiente para obter o comando de abertura ou de fechamento).

Proceda da seguinte maneira para substituir esse recurso e requerer que um comando de abertura ou fechamento seja mantido pressionado durante a ação:

Selecione **change** no MENU e **OK** para confirmar.

Selecione **commands** no menu CHANGE e **OK** para confirmar.

Selecione **local command** no menu COMMANDS e **OK** para confirmar.

Selecione (**maintained**) e depois **OK** para confirmar.

Para um comando local com incrementos de 0 a 100%, selecione (0-100%).

O comando então pega o valor da posição atual e é apresentado sob a posição. O seletor direito pode então ser usado para alterar o valor de comando em incrementos de 1%.

# **14.4 PARADA LOCAL**

O atuador pode ser parado localmente na configuração padrão, mesmo que seja fixado em comando remoto. Para desativar a ação de parada local quando o seletor está em remoto, selecione **local stop** no menu COMMANDS e então selecione **No (não)**.

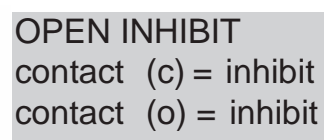

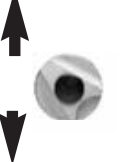

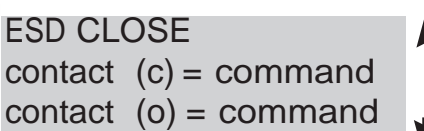

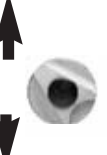

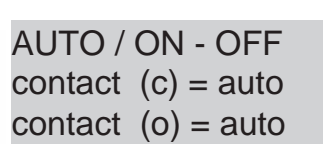

## **14.5 PARADA REMOTA**

Na configuração padrão, a parada remota é executadas através da abertura de um contato (Enquanto o comando abrir ou fechar é feito pelo fechamento de um contato). Para controlar a parada remota, da mesma forma como as ações de abrir ou fechar, selecione **remote stop** no menu COMMANDS e então escolha **contact (c)=stop.**

Nota: Os comandos de abrir e fechar tem prioridade sobre parar.

### **14.6 PRIORIDADE ABRIR OU FECHAR**

Na configuração padrão não existem prioridades em abrir ou fechar. Prioridades são utilizadas para reverter a direção de deslocamento quando uma ação está em curso sem ter que dar um comando de parada. Neste caso, deve ser dada prioridade para as ações abrir e fechar.

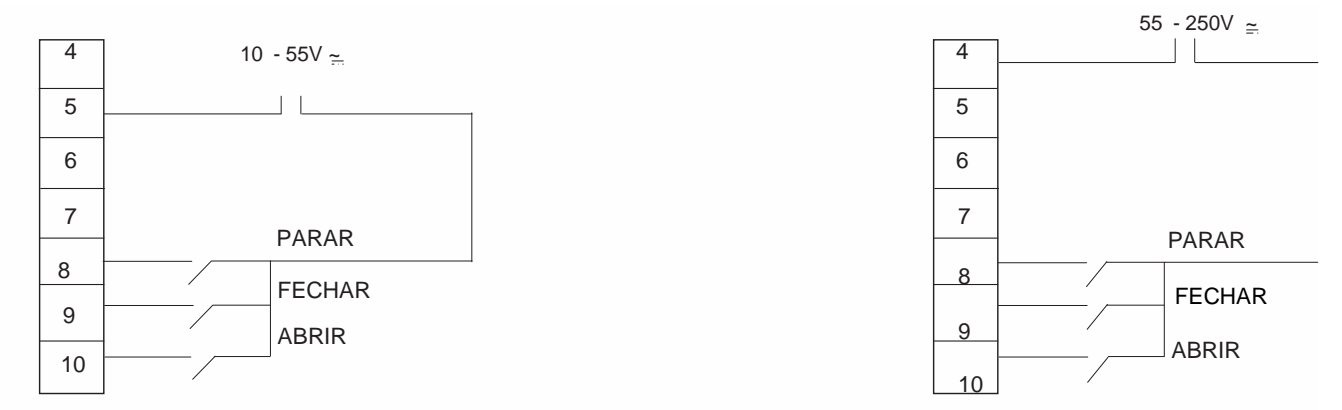

Atribuindo prioridade a um sentido de rotação: se uma ação de abertura é atribuída como prioridade e o atuador receber um comando de abertura e fechamento simultaneamente, o atuador irá abrir. Veja Item 14.1 para fazer os comandos por contacto único.

Selecione **change** no MENU e **OK** para confirmar.

Selecione **commands** no menu CHANGE e **OK** para confirmar.

Selecione **priority** no menu COMMANDS e **OK** para confirmar.

Selecione (**open**), (**close**) ou (**open and close**) e **OK** para confirmar.

## **14.7 TOLERÂNCIA DE FALHA ESD**

Os dispositivos de proteção estão ativos na configuração padrão e, portanto, podem deter a operação do atuador se ocorrer uma falha.

Alguns dispositivos de proteção podem ser evitados para garantir a operação tolerante a

falhas se um comando de emergência é executado (ver descrição dos **aux. commando 1 ou 2**). Selecione **change** no MENU e **OK** para confirmar. Selecione **commands** do menu CHANGE e **OK** para confirmar.

FAULT TOLERAN. ESD return (no thermal overload) (100% torque) return

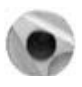

Selecione **fault tolerance ESD** no menu COMMANDS e **OK** para confirmar.

Várias opções podem ser selecionadas.

Quando uma opção for selecionada, os colchetes são removidos e um asterisco é exibido na frente do item selecionado.

Selecione **OK** para cancelar a seleção.

Atenção: a proteção de sobrecarga térmica nunca deve ser substituída na versão à prova de explosão.

## **14.8 PARTIAL STROKE (CURSO PARCIAL)**

Pode ser útil para operar válvulas motorizadas que raramente são utilizados ao longo do tempo para garantir que elas permaneçam disponíveis para o serviço.

O INTELLI+ tem a capacidade de testar as funções do atuador quando solicitado pelo usuário. Este teste consiste em girar a válvula a uma certa distância (por exemplo, 10% do curso total) e, em seguida, retorná-la à posição original. O tempo levado para percorrer a distância é monitorado e um alarme é ativado se o tempo especificado for excedido.

O usuário dá o comando usando uma entrada auxiliar no atuador (ver informação de configuração). O teste é executado automaticamente. Sinais precisam ser configurados em dois relês:

- Partial stroke em andamento

- Falha de partial stroke

Os seguintes parâmetros podem ser especificados pelo usuário:

- Posição inicial "Aberto" ou "Fechado" (padrão: válvula aberta). Um sinal de falha "partial stroke" é ativado se a posição de início não for a esperada.

- % de curso (padrão: 10%)

O sinal de falha de "partial stroke" é apagado quando a posição do atuador mudar mais de 2%.

Selecione **change** no MENU e **OK** para confirmar.

Selecione **commands** no menu CHANGE e **OK** para confirmar.

Selecione **partial stroke** no menu COMMANDS e **OK** para confirmar.

Selecione **operation time** no menu PARTIAL STROKE e **OK** para confirmar.

Verifique para garantir que o tempo de operação mostrado corresponde ao tempo total para uma ação total de abertura ou fechamento. Corrija se necessário.

Selecione **start position** no menu PARTIAL STROKE e **OK** para confirmar.

Selecione open ou close.

Selecione **stroke** no menu PARTIAL STROKE e **OK** para confirmar.

Corrija o valor percentual do **partial stroke** (curso parcial) para o teste, caso necessário.

### **15. COMUNICAÇÃO VIA INFRAVERMELHO LOCAL**

O atuador tem uma interface infravermelha de 2-vias para leitura/gravação para comunicação com um Pocket PC ou Laptop.

O Pocket PC deve ter uma porta de infravermelho e estar executando o software INTELLIPOCKET. Contate-nos para obter mais informações sobre compatibilidade de interface do Pocket PC. A L.Bernard também pode fornecer um Pocket PC robusto para uso local: disponível nas versões à prova de tempo ou à prova de explosão. O dispositivo é fornecido com o software pré-instalado.

Use o KIT INTELLI para se comunicar com um Laptop. O kit inclui um modulo infravermelho mais um CR-ROM com o software INTELLISOFT. O módulo de infravermelho pode ser conectado a janela do display do atuador para garantir uma fácil comunicação, mesmo se o janela não estiver posicionada na direção certa. O modulo infravermelho deve ser conectado na porta RS232 do laptop.

É fornecido um cabo de 2 metros (maior comprimento disponível como opção).

Os softwares INTELLIPOCKET e INTELLISOFT fornecem acesso a todas as funções do INTELLI+.

Versões anteriores à versão 2.0 precisa ser atualizadas.

Configurações pré-definidas podem ser enviados instantaneamente e também é possível ver a curva de torque/posição para as operações mais recentes.

Consulte o manual do software para obter mais detalhes

A interface do infravermelho não pode ser usado se o sistema do menu estiver ativo.

O sistema também deve estar em modo local, a fim de realizar as funções CHANGE e SETUP (ou seja, o seletor local/remoto no local). Neste caso, a interface do infravermelho tem prioridade sobre os comandos locais.

Uma vez que a comunicação está estabelecida, o símbolo IR (infravermelho) é mostrado no display do atuador.

## **16. AJUSTE E VISUALIZAÇÃO DOS VALORES DE TORQUE**

## **16.1 Fechamento por Torque**

O atuador fecha a posição na configuração padrão. A opção para fechar o torque é normalmente selecionado no menu SET UP, embora este também pode ser feito através do menu CHANGE:

Selecione **change** no MENU e **OK** para confirmar.

Selecione **torque** no menu CHANGE e **OK** para confirmar.

Selecione **closing type** no menu TORQUE e **OK** para confirmar.

Selecione **on (torque)** e **OK** para confirmar.

A opção **(torque) o/c** é para torque **na abertura e fechamento**.

## **16.2 Ajustando o Torque**

O atuador é fornecido com um sistema limitador de torque ajustado de acordo com a solicitação do cliente.

Verifique os seguintes pontos se o limitador de torque for ativado durante a operação:

Para ver as definições sem fazer alterações, selecione CHECK em vez de CHANGE no menu.

- A haste de válvula está limpa e bem lubrificada,
- A haste da válvula não está prendendo na porca da haste,
- O acoplamento da válvula não muito apertado.

Se o torque deve ser aumentado, em primeiro lugar obter a aprovação do fornecedor das válvulas e, em seguida, proceder como segue:

Selecione **change** no MENU e **OK** para confirmar.

Selecione **torque** no menu CHANGE e **OK** para confirmar.

Selecione **torque setting** no menu TORQUE e **OK** para confirmar.

Selecione o ajuste desejado e OK para confirmar.

Use o seletor azul para aumentar ou diminuir o valor. A configuração mínima é de 40%. Segure o selector na posição para cima ou para baixo para percorrer os valores mais rápidamente.

Descrição do sistema limitador de torque:

Todos os valores de torque são expressos em porcentagem.

100% corresponde ao valor que esta na placa de identificação do atuador.

Esse valor é apresentado em Nm no atuador.

- **closing % :** limite de torque durante o fechamento
- **close tight %:** esta opção só é apresentada se o

TORQUE SETTING return closing %

open breakout %

close tight %

opeing % return

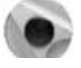

fechamento está no limite de torque. Neste caso, o torque aplicado no assentamento da válvula pode não ser o mesmo que o limite de torque durante o movimento de fechamento.

**- open breakout %:** esta opção só é apresentada se o fechamento for por torque. Neste

caso, o limite de torque para iniciar a abertura da válvula pode ser diferente - geralmente superior - do limite de torque durante o movimento de abertura.

Se o ajuste for superior a 100% a tela não mostra nenhuma limitação (equivalente a substituir no limitador de torque no início do movimento de abertura).

**- opening %:** limite de torque durante o movimento de abertura.

### **16.3 Leitura do Torque medido e comparação com o original**

Os valores máximos de torque aplicado podem ser medidos para todos os movimentos motorizados e podem ser vistos mais tarde.

Os valores de torque de funcionamento de um movimento podem ser armazenados na memória para permitir a comparação com os valores de torque para o movimentos motorizados mais recente.

Selecione **change** no MENU e **OK** para confirmar. Selecione **torque** no menu CHANGE e **OK** para con-

firmar. Selecione **measured torque** no menu TORQUE e

**OK** para confirmar.

Selecione o valor de torque requirido e **OK** para confirmar.

O display mostra o valor máximo do torque medido durante o movimento motorizado mais recente. (Nota: os movimentos não são medidos quando as configurações estão sendo feitas).

Se os valores de torque de um movimento motorizado anterior foram armazenados na memória, estes valores podem ser vistos na próxima linha para referência.

Exemplo: neste exemplo, a leitura do torque no movimento inicial foi de 12% e o torque para o movimento mais recente é de 18%. Os dois valores podem ser comparados para determinar se a manutenção preventiva é necessária.

#### **Armazenando Valores de Torque**

Para salvar os valores de torque para um movimento motorizado, selecione SAVE no menu e então selecione: **torque => ref (yes).**

A referência de leitura do torque toma o valor de torque mais recente do movimento motorizado. Se ocorrer um erro, selecione: **torque => ref (no)**

SAVE

torque  $\Rightarrow$  ref (no)  $torque$  => ref (yes)

para restaurar a referência do torque existente.

Os valores serão armazenados na memória somente quando o usuário sair do menu CHANGE confirmando com **(change ok?).**

Para ver as definições sem fazer alterações, selecione CHECK em vez de CHANGE no menu.

Nota: As configurações do atuador devem ser feita novamente depois de fazer alterações no ajuste do torque (válvulas com fechamento

Lembrete: para salvar as alterações, saia dos menus selecionando **return** até ser exibida a opção **(mudar ok?)**

MEASURED TORQUE return closing % closing tight % open breakout % opening % save torque display return

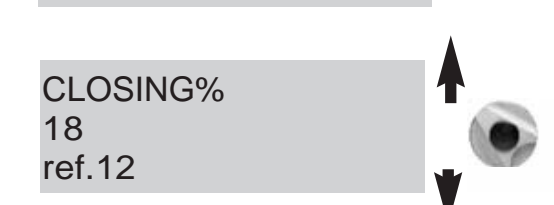

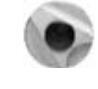

CLOSING % (100)

por torque)

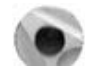

### **Curva de posição/torque do movimento motorizado mais recente**

Selecione **torque curve** no menu TORQUE e **OK** para confirmar.

Selecione **open or close movement** e **OK** para confirmar.

A curva é mostrada na tela com a posição de 0-100% e torque de 0 a 100% (100% é o valor de torque máximo do atuador)

## **17. PERSONALIZANDO AS INDICAÇÕES DE STATUS E CONTROLE**

### **17.1 Indicação Local**

A exibição local pode ser configurada como segue:

**Invert display:** a tela pode ser invertida (rotação de 180 graus). Selecione **change** no menu, **signaling**, **local** e então **invert display (yes).**

**Display torque:** selecione essa opção para que o valor de torque em tempo real seja exibido no display do atuador ao mesmo tempo que a posição.

Selecione **change** no menu, **signaling**, **local** e então **display torque (yes).**

**Indicator light colours:** na configuração padrão, a luz vermelha indica que a válvula está fechada e a luz verde significa que está aberta. As cores podem ser alteradas para que a luz vermelha indique que a válvula é aberta e a verde para válvula fechada.

Selecione **change** no menu, **signaling**, **local** e então **lights: Red=(open)** 

Para manter as indicações de válvula aberta e válvula fechada na posição correta sobre o indicador, você também deve abrir a tampa com o visora e virar a placa indicadora deposição.

### **17.2 Indicação Remota**

Sinais indicando os dados de status atuador são transmitidos através de relés biestáveis. Cada relé pode ser configurado para aplicação de uma lista de opções disponíveis.

O INTELLI+ tem quatro relés biestáveis na configuração padrão. Outros três relés biestáveis podem ser adicionado como opção (o contato é aberto quando não há energia).

O equipamento é configurado de fábrica de acordo com a solicitação do cliente.

Alterações podm ser realizadas conforme segue:

Selecione **change** no MENU e **OK** para confirmar. Selecione **signaling** no menu CHANGE e **OK** para confirmar.

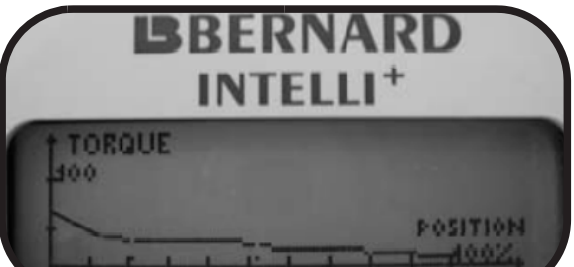

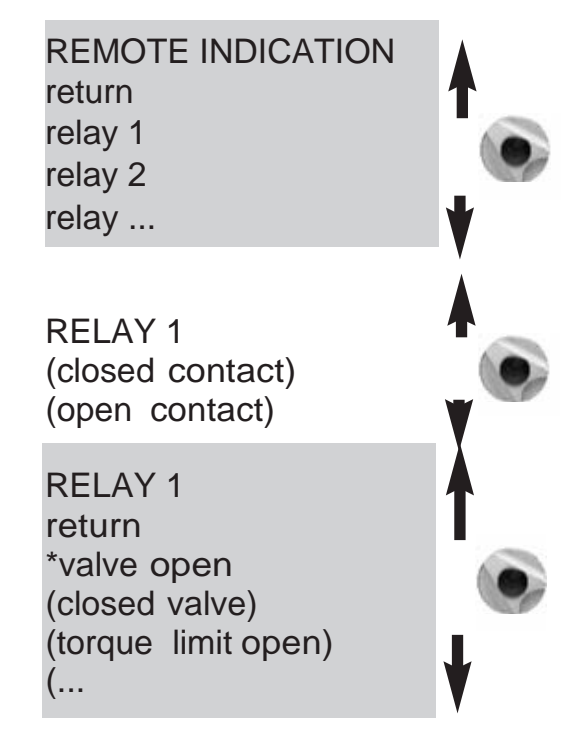

LOC INDICATION return opposite display torque display **lights** return

Torque 60%

#### Selecione **remote** no menu SIGNALING e **OK** para confirmar. Selecione o relé no menu SIGNALING e **OK** para confirmar. Escolha **contact type** (ou seja, status de contato ativado) e **OK** para confirmar.

#### **Escolha função ou funções necessárias:**

Muitas opções podem ser selecionadas para um simples relé.

Quando uma opção for selecionada, os colchetes são removidos e um asterisco \* é exibido na frente do item selecionado. Selecione **OK** novamente para cancelar a seleção.

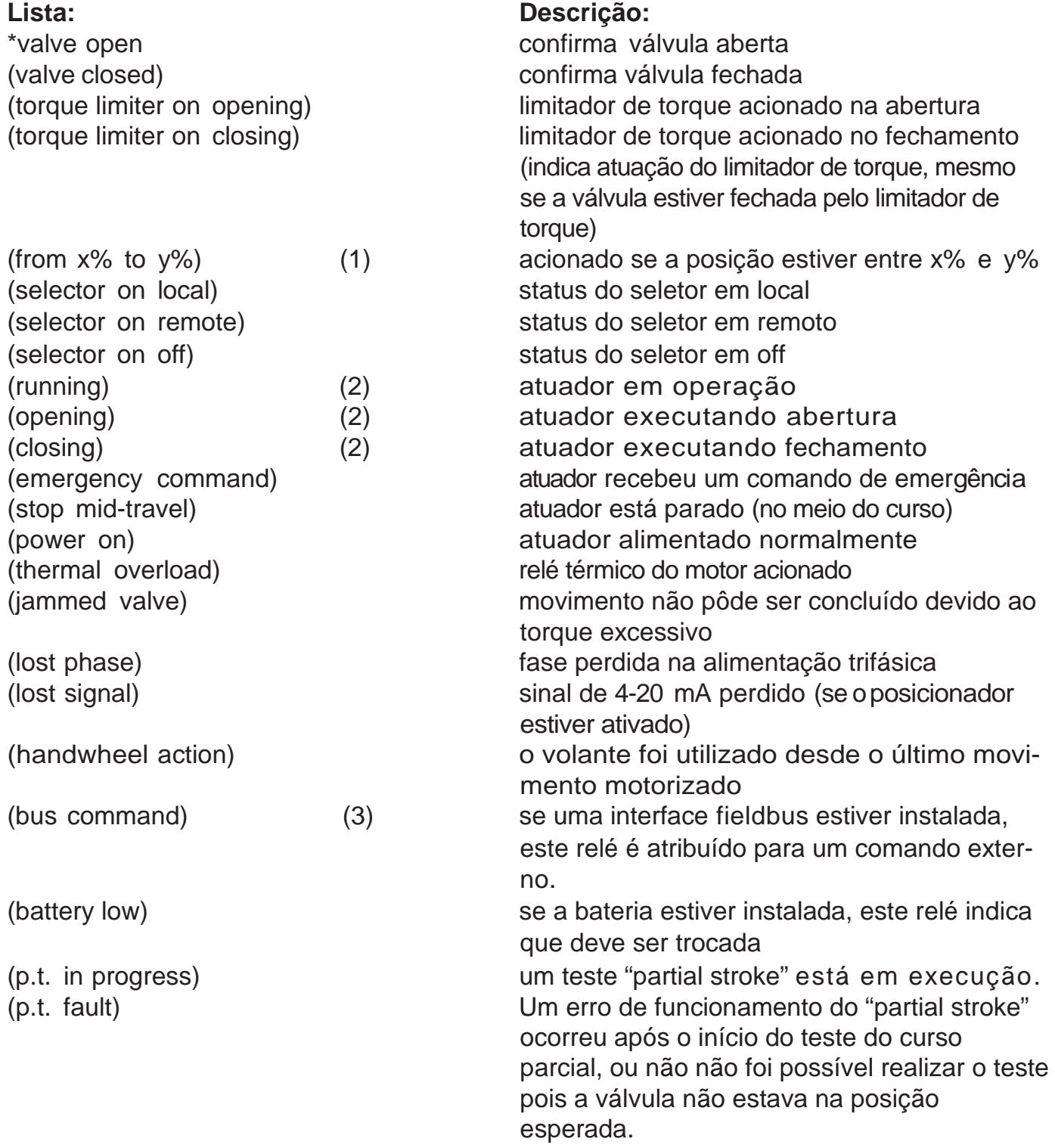

Algumas das seleções de tem mais opções, consulte a página seguinte.

#### (1) **(from x% to y%)**

Depois de confirmar com OK, especifique a faixa de percurso do contato: Selecione **x%** e **OK** para confirmar.

Use o seletor azul para aumentar ou diminuir o valor.

Selecione **y%** e **OK** para confirmar.

Use o seletor azul para aumentar ou diminuir o valor. Selecione **OK** para confirmar.

(2) **(running) (opening) (closing)** 

Selecione OK para confirmar e especifique se o contato deve ser mantida ou piscando.

Selecione OK para confirmar.

#### (3) **(bus command)**

Esta função só é aplicável se a opção fieldbus estiver ativa. Neste caso, o relé pode ser usado para controlar um dispositivo localizado fora do atuador, com comandos transmitidos na sala de controle através do fieldbus, e será transmitido via atuador (consulte a documentação relativa ao barramento).

### **18. CONFIGURANDO O RELÉ DE FALHA**

A sinalização de falha é enviada através de um relé de comutação que é normalmente energizado e comuta se a alimentação for perdida ou se o atuador não estiver disponível.

Este relé pode ser configurado de acortdo com uma lista de opções.

O equipamento é configurado de fábrica de acordo com a solicitação do cliente, porém podem ser realizadas alterações da seginte forma:

Selecione **change** no MENU e OK para confirmar.

Selecione **signaling** no menu CHANGE e OK para confirmar. Selecione **remote** no menu SIGNALING e OK para

confirmar. Selecione **fault relay** no menu SIGNALING e OK para

confirmar.

#### **Incluindo falhas adicionais**

As falhas que não podem ser alteradas são mostradas sem colchetes. As opções estão entre parênteses e as seleções são mostrados com um asterisco \*. Escolha OK novamente para cancelar a seleção.

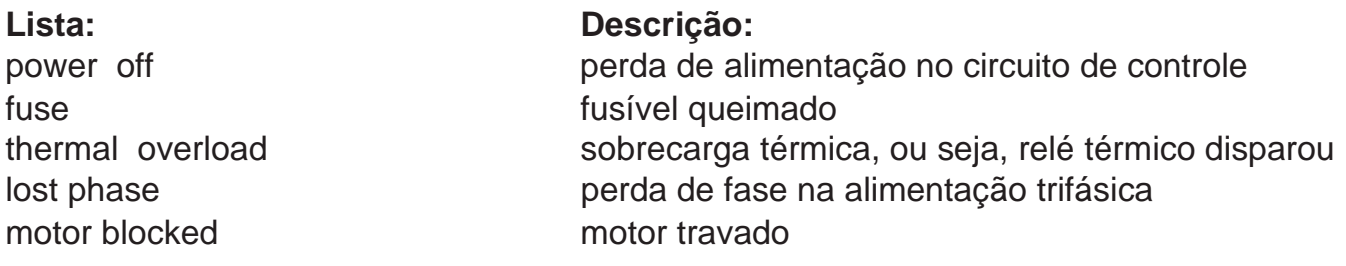

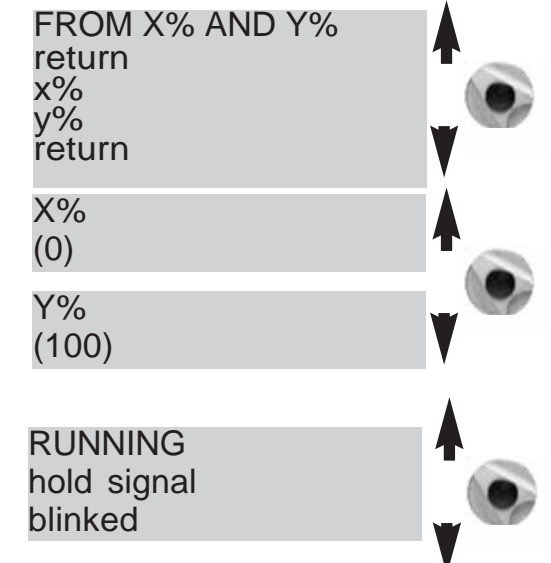

DEFAULT RELAY

thermal overload

return power off

fuse

...

25

Lista: Descrição:

(jammed valve) movimento incompleto devido ao torque excessivo \* selector on local seletor local/remote em local \* selector on off seletor local/remote em off (emergency command) atuador recebeu um comando de emergência (command override) atuador recebeu um comando de inibição (overtravel) posição excedida >5% depois de desligado o motor (lost signal) perda do sinal de 4-20 mA (se a opção do posicionador estiver ativa)

### **19. CONTROLE DO TEMPO DURANTE A MOVIMENTAÇÃO**

O INTELLI+ inclui um módulo de tempo para reduzir a velocidade de operação do atuador (por exemplo, para proteger a linha contra variações bruscas de pressão).

O sistema de temporização aplica uma série de comandos ligar/desligar para o motor quando um comando de abrir ou fechar for enviado. O tempo de operação da válvula pode ser estendido.

Os tempos podem ser ajustados no local.

Ajustes para as direções de abertura e fechamento são separados.

Também é possível aplicar uma regulagem de tempo apenas para uma parte do curso da válvula, sendo o restante completado em velocidade normal.

O usuário tem apenas que especificar o tempo total necessário para o movimento e o atuador INTELLI+ calcula a velocidade de operação.

Selecione **change** no MENU e OK para confirma.

Selecione **timer** no menu CHANGE e OK para confirmar.

Selecione **operating time** e OK para confirmar.

Indique o tempo para executar o movimento do atuador na velocidade normal.

Use o seletor azul para aumentar ou diminuir o valor. Segure o selector na posição para cima ou para baixo para percorrer os valores mais rapidamente. Selecione OK para confirmar.

Selecione **timer open time** e OK para confirmar.

Indique o tempo total no qual você deseja que a válvula abra e selecione OK para confirmar.

Selecione **timer close time** e OK para confirmar.

Indique o tempo total no qual você deseja que a válvula feche e selecione OK para confirmar.

Para cancelar a função do tempo: verifique para garantir que o tempo de abertura e fechamento não são maiores do que o tempo de curso.

**Para ajustar o tempo em apenas uma parte do curso:**  selecione **temporized zone** e OK para confirmar.

**Para iniciar a temporização de abertura de uma posição específica:** selecione, **open: start %** e OK para confirmar.

Use o seletor azul para aumentar ou diminuir o valor, até obter a posição desejada entre 0 e 100% e depois selecione OK para confirmar.

TIMER return operating time timer open time timer close time temporized zone return

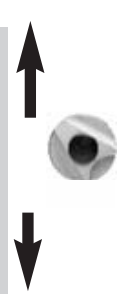

OPERATING TIME (0)

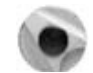

TIMER OPEN TIME (0)

Faça o mesmo para os outros valores para estabelecer uma zona de abertura controlada por temporizador e uma zona de fechamento controlada por temporizador.

TEMPORIZED ZONE return open : start % open: end % close : start % close: end % return OPEN : START % (0)

Verifique o valor padrão para a aplicação do temporizador para todo o curso:

open: start % (0) close: start % (100) open: end % (100) close: end % (0)

#### **20. HISTÓRICO DE ATIVIDADES DO ATUADOR**  ACTIVITY

### **20.1 Atividade**

Selecione **change** no MENU e OK para confirmar. Selecione **activity** no menu CHANGE e OK para confirmar.

Selecione **number of starts** ou **running time** para obter as informações do atuador desde a sua fabricação. O sistema também inclui um contador separado, que pode ser ajustado pelo usuário.

Selecione total para ver o número total de partidas.

Para zerar o contador parcial, selecione **reset partial** e, em seguida, escolha **Yes** (sim) ou **No** (não) (esta opção só é exibido quando o usuário está no menu **change**).

**starts / 12 hour:** esses dados se referem ao número de vezes que o atuador partiu durante as últimas 12 horas e informa o usuário sobre o serviço recente. Isto é particularmente útil quando se quer determinar se o atuador foi submetido ao uso excessivo ao realizar ações de modulação.

**handwheel action:** indica se o volante tem sido utilizado desde a última vez que um movimento motorizado foi feito. (As alterações são registradas apenas se exceder 10% do curso).

#### **20.2 Alarmes**

Os alarmes são usados para identificar a origem de falhas. Eles não são permanentes e são desativados quando a falha é resolvida. Um quadrado preto piscando é mostrado na tela para indicar que um alarme foi ativado. Para ler os alarmes: Selecione **check** no MENU e OK para confirmar.

Selecione **alarms** no menu CHECK e OK para confirmar.

Use o seletor da direita para percorrer qualquer alarme ativo.

return number of starts running time starts last 12h handwheel action return

NUMBER OF STARTS **Total** partial reset partial

#### Lista de Alarmes

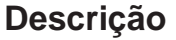

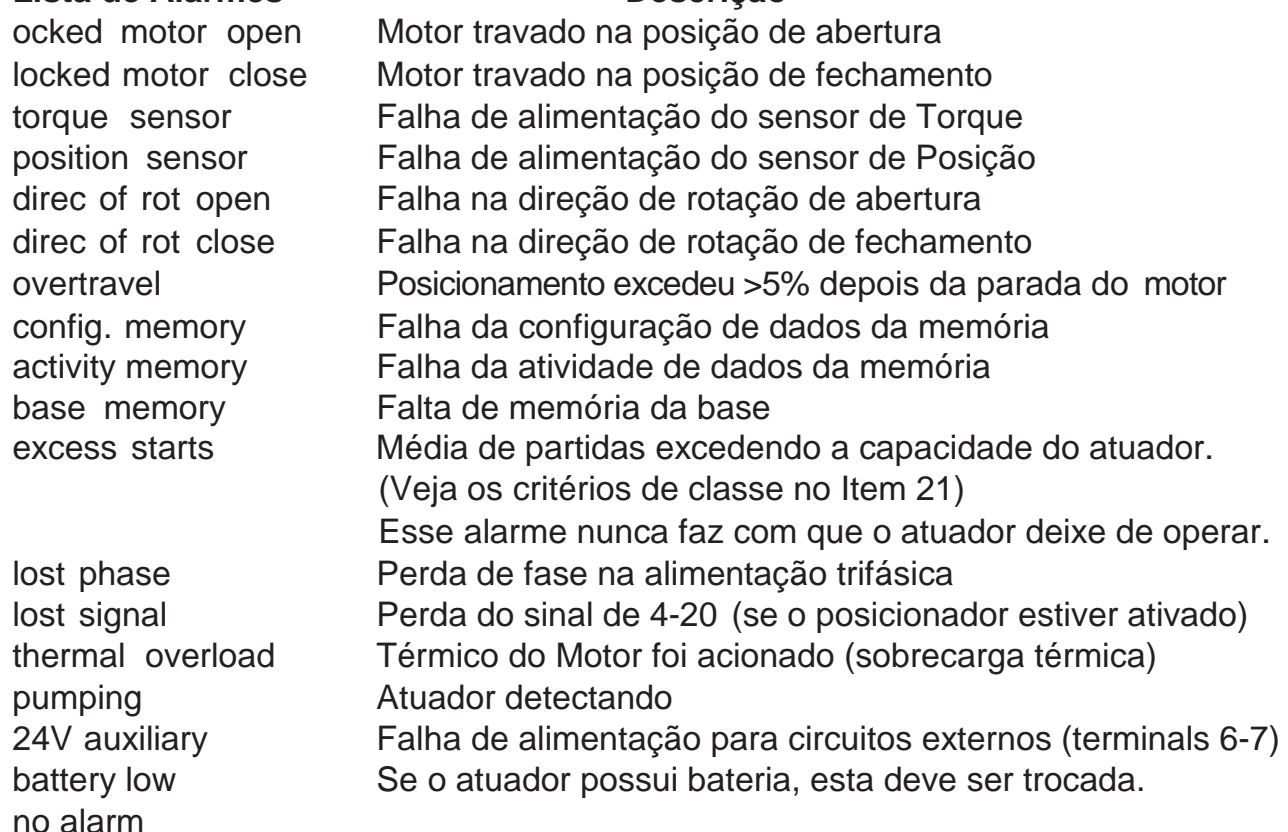

### **21. ACESSANDO A FOLHA DE DADOS**

Selecione **change** no MENU e OK para confirmar. Selecione **data sheet** no menu CHANGE e OK para confirmar.

#### **valve tag number**

Selecione **valve tag number** para ler ou escrever o TAG de identificação da válvula. Use o seletor azul para alterar o primeiro caractere e selecione OK para confirmar. Então proceda da mesma forma para os outros caracteres.

Quando todos os caracteres estiverem preenchidos selecione OK para retornar ao menu novamente.

**actuator number:** este é o número de série do atuador. Esta informação é fornecida de fábrica e é somente mostrada no menu CHECK.

**entry code:** para inserir ou alterar uma senha, veja a seguir: "Criando ou alterando a senha".

**characteristics:** parâmetros para a correta operação do atuador (ver detalhes na próxima página).

Para verificar as configurações sem fazer alterações, selecione **check** em vez de **change** no menu.

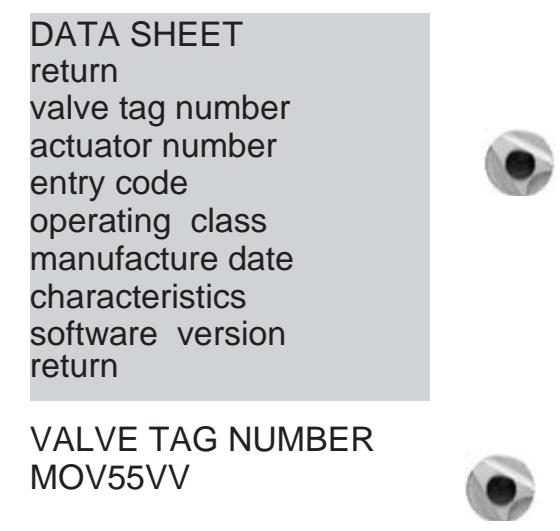

Os dados a seguir só são mostrados no menu CHECK.

**operating class:** indica se o atuador é projetado para operação On-Off, de controle classe III ou de controle de classe II. Este item pode ser usada para ativar um alarme, se o número de partidas for excessiva (alarme de partidas excessivas).

O número é o contado no período anterior a 12 horas. Os limites são os seguintes:

On/Off: 360 partidas do motor em 12 horas

Class III: 1,200 partidas do motor em 12 horas

Class II: 21,600 partidas do motor em 12 horas

Este alarmes nunca faz com que o atuador de deixar de operar.

**manufacture date:** fornece a data de fabricação do produto

**software version:** fornece a versão do software instalado

#### **Detalhes do menu Characteristics**

**motor:** indica se o atuador possui alimentação do motor em Trifásico, Monofásico ou Corrente Contínua CC (dados de fábrica).

**protection:** versão à prova de tempo e à prova de explosão. A versão à prova de explosão impede substituição do relé térmico no menu de comando/modo de defeito.

**locked motor/s:** Indica o tempo que o motor ficou energizado quando imobilizado antes de a energia ser cortada. Padrão: 10 segundos (dados do fabricante)

**reverse delay/ms:** Indica o tempo que o atuador fica parado após mudança da direção de rotação. Padrão: 200 ms (dados do fabricante).

**ratio position system:** Indicação da relação de redução entre o eixo de saída e o sensor de posição para a exibição do curso em número de voltas (ou em graus para as frações voltas) (dados do fabricante).

**external gear ratio 1/:** Indicação da relação de redução se um redutor for adicionado ao atuador. Por exemplo, para um redutor ¼ de volta com uma relação de 1:120, digite 120. O curso será indicado em graus.

**thread in mm:** Indicação de passo de rosca de um sistema linear para permitir o curso seja exibido em mm, ao invés do número de voltas.

CHARACTERISTICS return motor locked motor/s reverse delay/ms ratio position system ext gear ratio 1/ thread mm stroke return

**stroke:** Indicação do valor do curso medido no ajuste da válvula.

### **22. CRIANDO OU ALTERANDO A SENHA**

Selecione **change** no MENU e OK para confirmar. Selecione **data sheet** no menu CHANGE e OK para confirmar. Selecione **entry code** no menu DATA SHEET e OK para confirmar. Entre com o primeiro dígito no seletor azul, e confirme com OK. Entre com o segundo dígito no seletor azul, e confirme com OK. Entre com o terceiro dígito no seletor azul, e confirme com OK.

O novo código não terá validade, até que o usuário saia do menu change e confirme a alteração (change ok?)

Certifique-se de que você pode recordar-se deste código para acessar o menu change novamente.

#### **Se você esquecer seu código**

Desligue a energia da unidade do sistema e abra a unidade de controle para acessar a placa INTELLI+ (com suporte ao display).

Mova o jumper da placa da posição A para a posição B, então ligue o aparelho novamente. A senha será zerada. Coloque o jumper de volta na sua posição original (A). **CAV**

Se você deixar o jumper na posição B, você ainda será capaz de introduzir uma nova senha, mas vai ser reposta a zero na próxima vez que ligar o aparelho.

## **23. USANDO SINAL DE POSIÇÃO ANALÓGICO (DE ACORDO COM MODELO)**

Em alguns modelos, o atuador pode usar um sinal analógico para transmitir sua posição em porcentagem (0 - 100%) para uma central de comando remota.

Os sinais de saída são calibrados automaticamente no curso do atuador (0 - 100%) e assim o sinal de posição transmitido não precisa de nenhum ajuste.

Os sinais transmitidos são totalmente isolados dos circuitos  $d$ o INTELLI+.

Use uma fonte de alimentação 12-32 Vcc retificada, filtrada ou estabilizada, para este sinal de posição. Também é possível usar a alimentação interna de 24 Vcc nos terminais 6 (-) e 7 (+).

A carga máxima permitida é mostrada na tabela ao lado.

Os seguintes sinais podem ser usados:

4-20 mA, 0-20 mA, 4-12 mA ou 12-20 mA.

As saídas 4-20 mA, 4-12 mA ou 12-20 mA podem ser conectadas com 2 fios, com a alimentação externa em serie com o sinal de leitura.

(veja diagrama elétrico do atuador)

A saída 0-20 mA pode ser usada para obter o sinal 0-10V usando uma resistência externa de 500 ohm (ou 499 ohm 1%). A tensão de alimentação será 15 a 32V.

#### **Para selecionar a direção de variação e tipo dos sinais**

Selecione **change** no MENU e OK para confirmar. Selecione **position** no menu CHANGE e OK para confirmar.

Selecione **opt. posit. signal** no menu POSITION e OK para confirmar.

Escolha a direção de variação do sinal e selecione OK para confirmar.

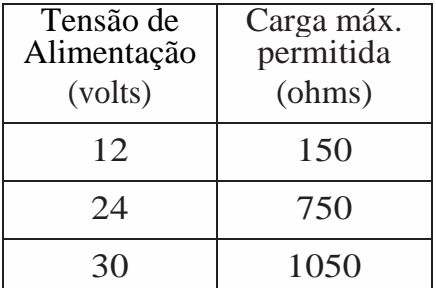

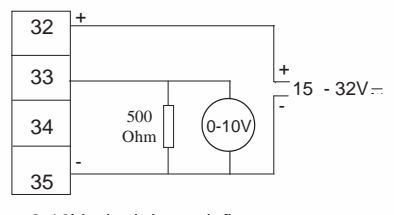

0-10V sinal de posição remoto

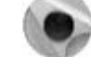

**A** 

**B** jumper

ENTRY CODE (000)

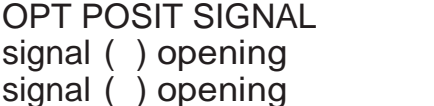

Selecione o tipo de sinal e OK para confirmar.

### **24. USANDO O ATUADOR COMO UM POSICIONADOR COM SINAL DE CONTROLE ANALÓGICO (DE ACORDO COM O MODELO)**

#### **24.1 Sinal de Entrada**

Em alguns modelos, o atuador pode funcionar como um posicionador usando um comando proporcional, tal como um sinal analógico de 4-20 mA. 30 -  $31 +$ 4 - 20 mA  $0 - 20$  mA  $0 - 10 V$ 

O sinal de entrada é automaticamente calibrado no curso do atuador (0 - 100%) e por isso não há necessidade de ajustar a escala de operação do atuador.

O sinal de entrada é isolado do comando on/off e do sinal de posição remota.

O atuador pode ainda ser operado em modo on/off com os comandos abrir, fechar e parar ou usando o controle proporcional. Um dos comandos auxiliares devem ser usados para selecionar entre estes dois modos de controle.

Na configuração padrão, o comando auxiliar é definido em AUTO / ON-OFF para permitir modo de controle a ser selecionado remotamente:

AUTO = controle proporcional (analógico) ou ON-OFF = controle on/off.

Veja o item 11.2 para detalhes de configuração e informações para usar estes comandos.

#### **Sinal de Controle**

4-20 mA, 0-20 mA, 4-12 mA, 12-20 mA ou 0-10 V Para selecionar a direção de variação e tipo do sinal: Selecione **change** no MENU e OK para confirmar. Selecione **positioner** no menu CHANGE e OK para confirmar. Selecione **signal type** no menu POSITIONER e OK para confirmar. SIGNAL RANGE signal  $($  ) opening signal  $($  ) opening SIGNAL ( ) OPENING (4-20 mA) (0-20 mA) / (0-10V)

Escolha a direção de variação do sinal e selecione OK para confirmar.

Escolha o tipo de sinal e OK para confirmar.

Com sinal 0-10 V, dois contatos também são chaveados em OFF. Os contatos estão localizados na placa do INTELLI+ (que suporta o display) dentro da unidade de controle.

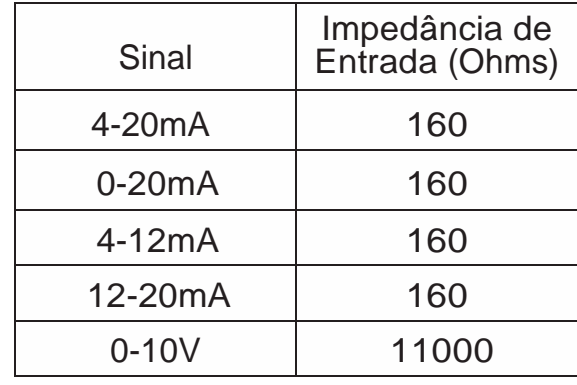

51 ON mA

Volt

A

B

(4-12 mA) (12-20 mA)

(4-20 mA)

(4-12 mA) (12-20 mA)

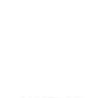

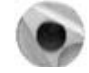

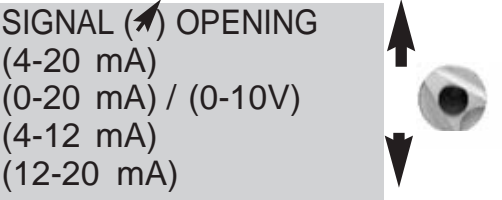

#### **24.2 Ajuste de Banda Morta**

O valor da "banda morta" é a diferença máxima permitida entre o sinal e a posição do atuador quando nenhuma ação ocorre.

Este ajuste já vem feito de fábrica, mas pode ser ajustado.

Se a banda morta é muito estreita, o atuador pode começar a oscilar, ou seja, abertura e fechamento em torno da posição esperada sem ser capaz de estabilizar. Se a banda morta é muito grande, as ações de posicionamento são menos precisas.

A configuração padrão de banda morta é 1%.

Selecione **dead band %** no menu POSITIONER e OK para confirmar.

Use o seletor azul para aumentar e deminuir o valor. Selecione OK para confirmar.

### **24.3 Posição de perda de sinal**

Quando um sinal de entrada de 4-20 mA é usado, é possível criar uma posição de segurança para ser utilizada se o sinal de controle for perdido. Atenção: esta função não pode ser usada com sinal 0-20 mA, como o sistema não consegue distinguir entre uma perda de sinal e um valor de 0 mA.

Esta função está ativa na configuração padrão, e do atuador permanece na posição se o sinal for perdido.

Neste caso, o usuário pode também escolher abrir ou fechar.

Selecione **lost signal** no menu POSITIONER e OK para confirmar.

Selecione a ação desejada (fechar, mante ou abrir) e OK para confirmar.

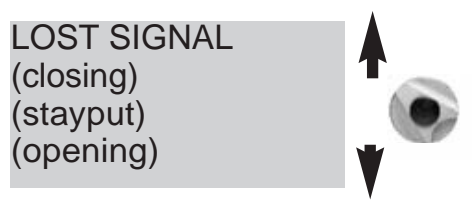

#### **24.4 Modo de Pulso Proporcional**

O INTELLI+ possui um modo de posicionamento que controla a inércia do atuador. Se o tempo de movimentação é muito curto ou se o motor tem inércia excessiva, o posicionamento pode ser melhorado selecionando de modo de pulso proporcional. O INTELLI+ calcula e corrige ponto de parada do motor para alcançar a posição esperada e em seguida aplica pulsos proporcionais a um eventual desvio, se necessário.

Este modo é usado para ações de controle relativamente estáveis, onde a compensação parcial pode ser feita a inércia do atuador. O atuador é acionado mais vezes do que com comando padrão.

Selecione **proportional pulse** no menu POSITIONER e OK para confirmar.

Selecione **no** (não) ou **yes** (sim) e OK para confirmar.

## **25. USANDO O CONTROLE FIELDBUS (DE ACORDO COM MODELO)**

A interface fieldbus é usada para enviar comandos e dados através de uma única linha. Um documento específico mostra como enderçar individualmente cada atuador e fornece uma lista de endereços para acessar todos os comandos ou fontes de dados. O tipo de interface é mostrado no menu.

A perda de comunicação pode ser usada para configurar a posição de segurança. Esta função está ativa na configuração padrão, e o atuador permanece na posição se a comunicação for perdida.

Neste caso, o usuário pode também escolher abrir ou fechar.

Selecione **change** no MENU e OK para confirmar.

Selecione **bus** no menu CHANGE e OK para confirmar.

Selecione **lost communication** no menu BUS e OK para confirmar.

Escolha a ação desejada (fechar, mante ou abrir) e selecione OK para confirmar.

**Bus control**: o controle de barramento está normalmente selecionado.

Essa configuração permite que o usuário escolha (sim ou não) o modo de comando através do barramento fieldbus.

**Slave no. Actuator address:** Todos os atuadores têm endereços diferentes. O endereço padrão é 2.

Consulte a documentação específica para obter mais detalhes sobre a comunicação fieldbus.

## **26. USANDO EM CASO DE PERDA DE ALIMENTAÇÃO (DE ACORDO COM O MODELO)**

Dependendo do modelo do atuador, a bateria opcional permite visualizar a posição quando a alimentação está desligada. Quando a alimentação é desligada, o atuador entra em modo de espera com baixo consumo de energia.

Testes regulares permitem verificar a posição da válvula, se a posição for alterada os relés são atualizados.

- Em caso de acionamento com retorno de posição a posição é atualizada.

- No caso da comunicação fieldbus, a placa fieldbus é fornecida (5s) para permitir a leitura da nova posição pelo controle do PLC.

Quando a alimentação desligada o display pode ser lido, mas não é possível navegar no menu.

Para ativar o sistema e iluminar o display, você deve atuar no botão de comando azul como dar uma ordem para fechar. A informação de "bateria fraca" podem ser lida em qualquer momento no display ou por sinalização remota. O display irá desligar após 30 segundos de inatividade.

- Tempo de vida estimado da Bateria nos atuadores:

1/3 do tempo em armazenamento ou sem tensão de alimentação (Inclui a exibição de 20s/dia durante este período)

2/3 do tempo com tensão de alimentação

- Temperatura: 40°C (Para temperaturas diferentes (acima ou abaixo) a expectativa de vida pode ser reduzida).

- Tempo de vida da Bateria: 10 anos.

PROFIBUS return lost communication Cmd by flieldbus slave number return LOST COMMUNIC

(closing) (stayput) (opening)

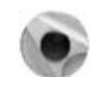

Nota: mesmo sem a bateria do atuador pode operar sem risco de perda de posição ou configuração.

## **27. MUDANDO A DIREÇÃO DO DISPLAY**

No caso da versão à prova de tempo, o display e os botões podem ser rotacionados a cada 90°. Remova a tampa do display (4 parafusos) e mova a placa na posição desejada. Recoloque a tampa, com a posição dos botões abaixo do display.

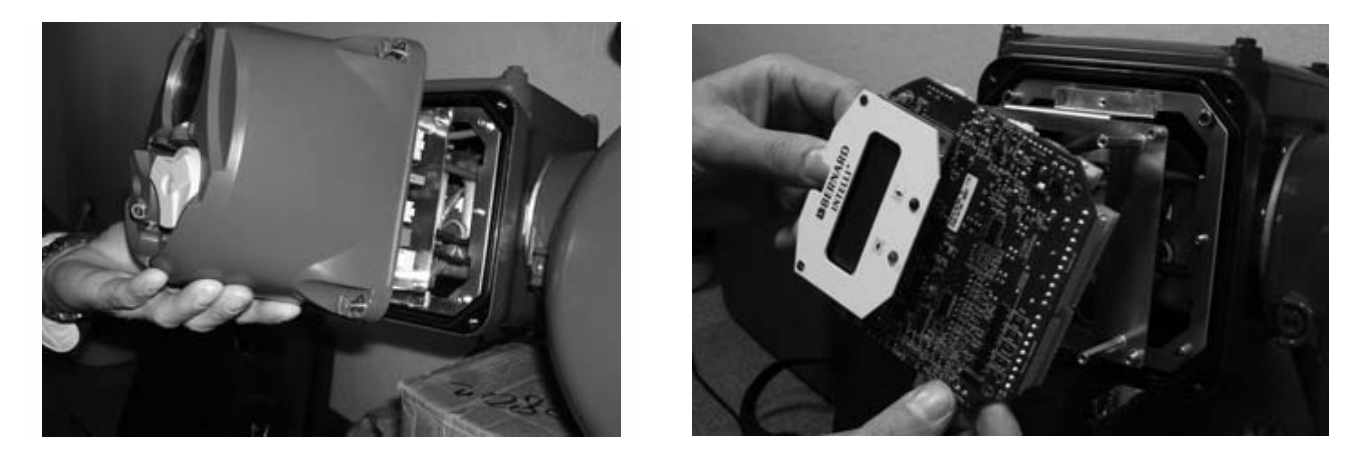

### **28. USANDO O PAINEL MONTADO EM SEPARADO**

O INTELLI+ pode ser fornecido com painel montado em separado do atuador em até 50 metros. A Bernard fornece caixas à prova de tempo com duas conexões de controle à prova do tempo: uma para ser usado pelo cliente e outra para conectar o painel do INTELLI+ com o atuador.

A versão à prova de explosão também esta disponivel com esta opção.

Para projetar um cabo de alimentação e um cabo de controle entre o comando e o painel, o cabo de controle deve ser blindado. Verifique os cabos antes de ligar.

O comissionamento é mesmo aplicado ao INTELLI+.

# **29. FUSÍVEIS DE PROTEÇÃO**

O sistema de alimentação do INTELLI+ inclui um transformador e um número de fusíveis. Primário: 6.3x32 mm - 0.5 A – fusível de rápida ação (localizado no transformador). Secondário: proteção interna do circuito por corte automático (sem a ação do usuário). Proteção no terminal da alimentação auxiliar de 24V por corte automático (sem a ação do usuário).

## **30. MANUTENÇÃO**

Os atuadores da linha ST têm lubrificação de longa duração e não há necessidade de manutenção específica. No entanto, as condição da haste e da bucha da haste devem ser verificadas periodicamente para assegurar que elas estão limpas e devidamente lubrificadas.

Recomendamos estabelecer um programa regular de testes de movimentação em unidades de acionamento motorizadas que são raramente utilizadas.

#### No caso de atuadores com bateria opcional

Dependendo da configuração do atuador, uma mensagem de "Low Battery" (bateria fraca) pode aparecer no display, ou remotamente, quando a bateria esta muito fraca.

Para a versão à prova de explosão, é necessário substituir as baterias por este tipo de bateria:

Duas baterias tipo OMNICEL ER14505HD Lithium Thionyl Chloride (Li-SOCl2).

Para a versão à prova de tempo, é necessário substituir as baterias pelo tipo mostrado acima ou escolha um outro tipo com esta especificação: AA, 2.2Ah, 3.6V, 400mA, -40° / +85°C.

## **31. RESOLUÇÃO DE PROBLEMAS**

### **31.1 INTELLI+**

Se houver qualquer dúvida sobre o funcionamento do sistema, primeiro posicione o seletor local/remoto na posição local e em seguida opere os controles de abrir e fechar.

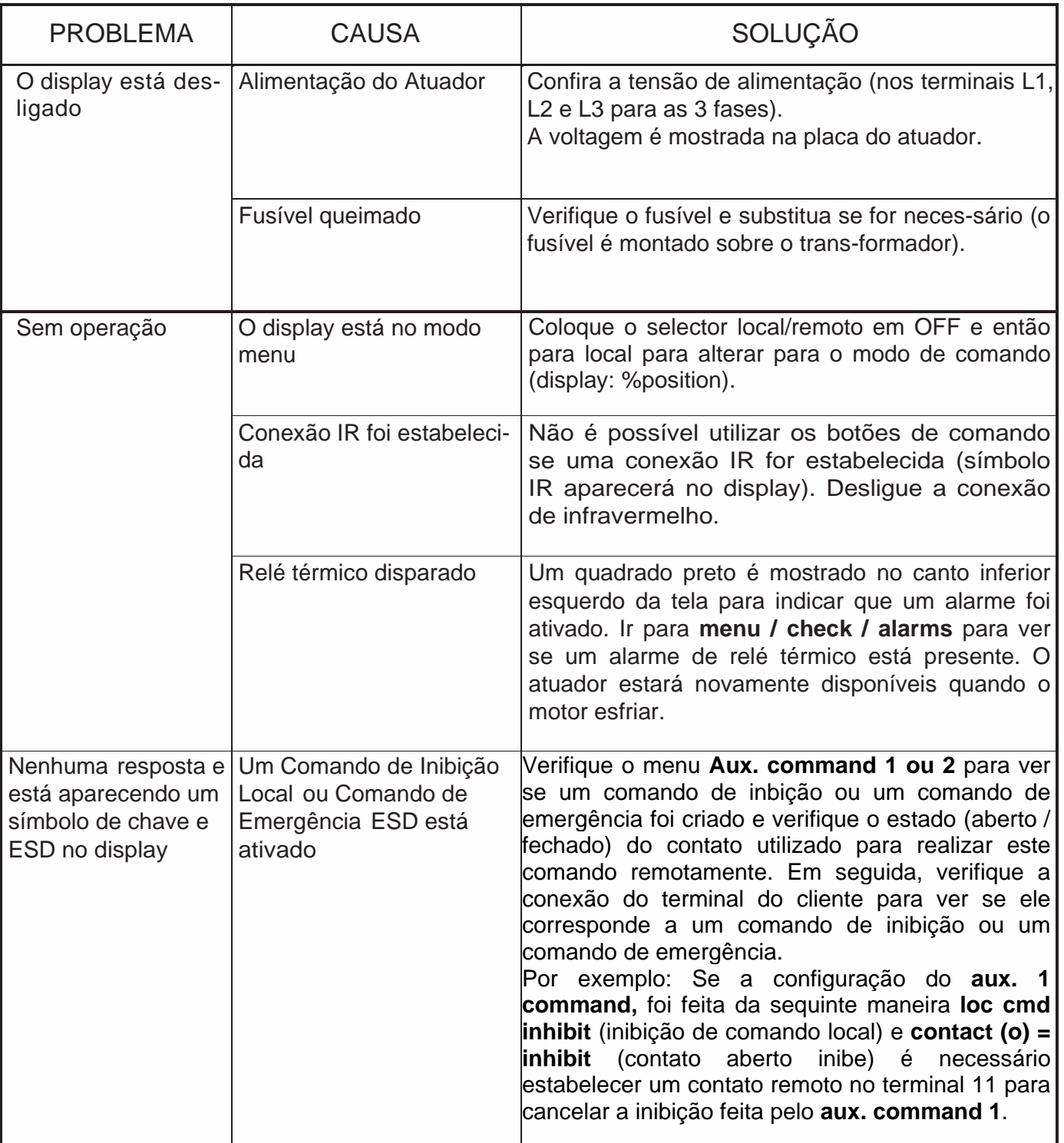

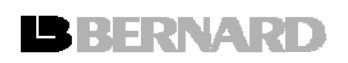

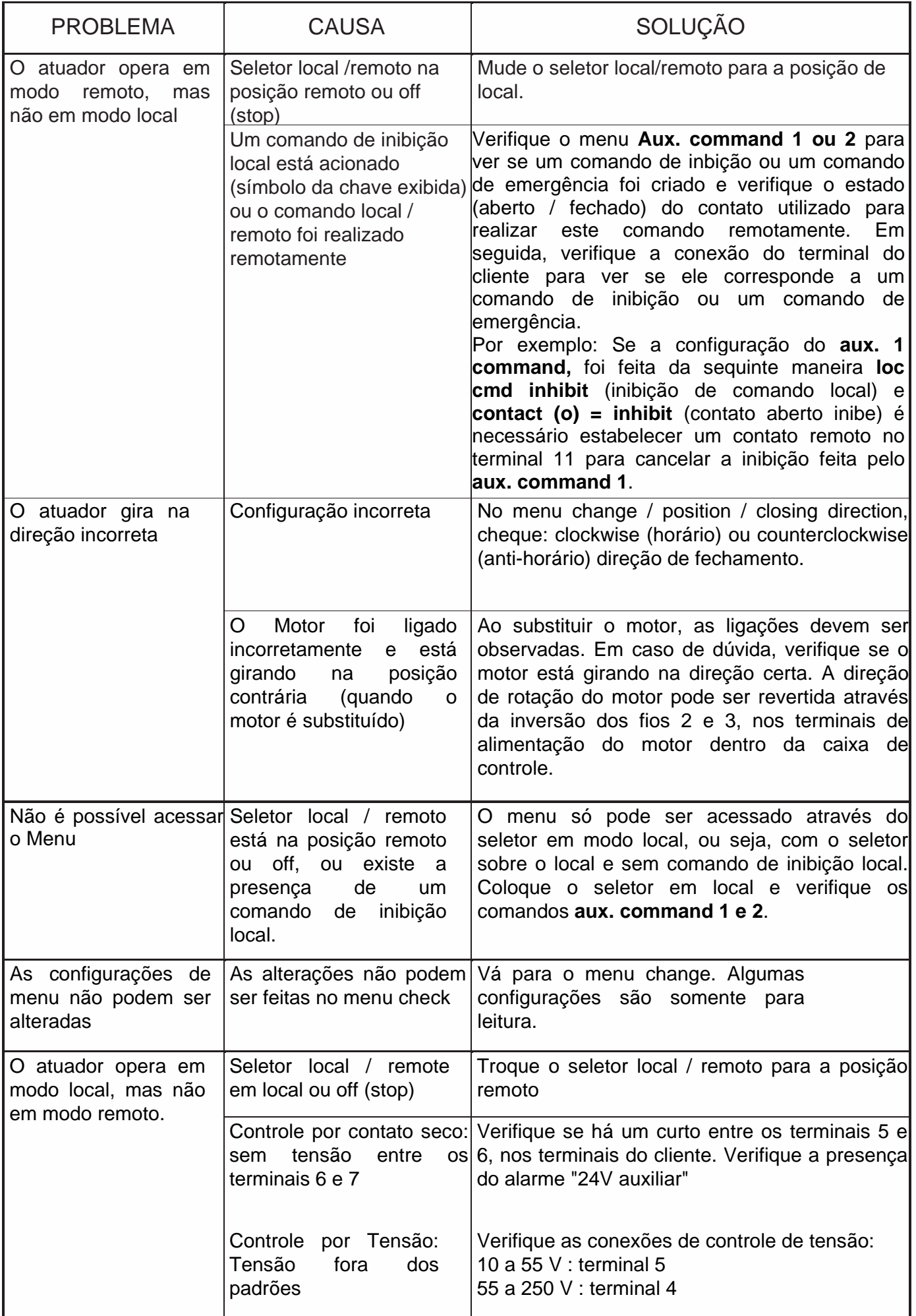

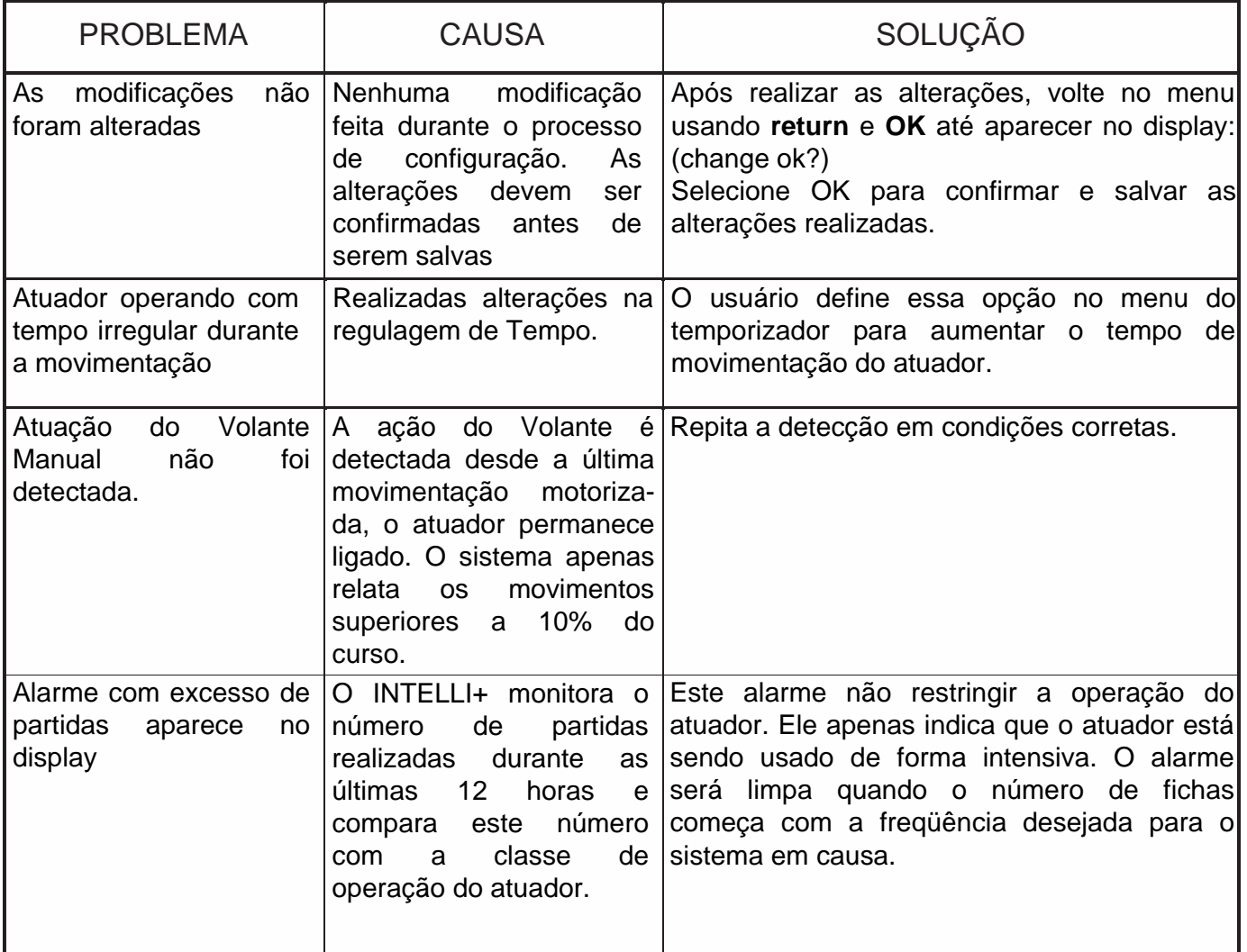

### **31.2 OPÇÕES DO POSICIONADOR**

Abaixo estão alguns acréscimos aplicáveis a versão de controle pelo sinal do posicionador analógico.

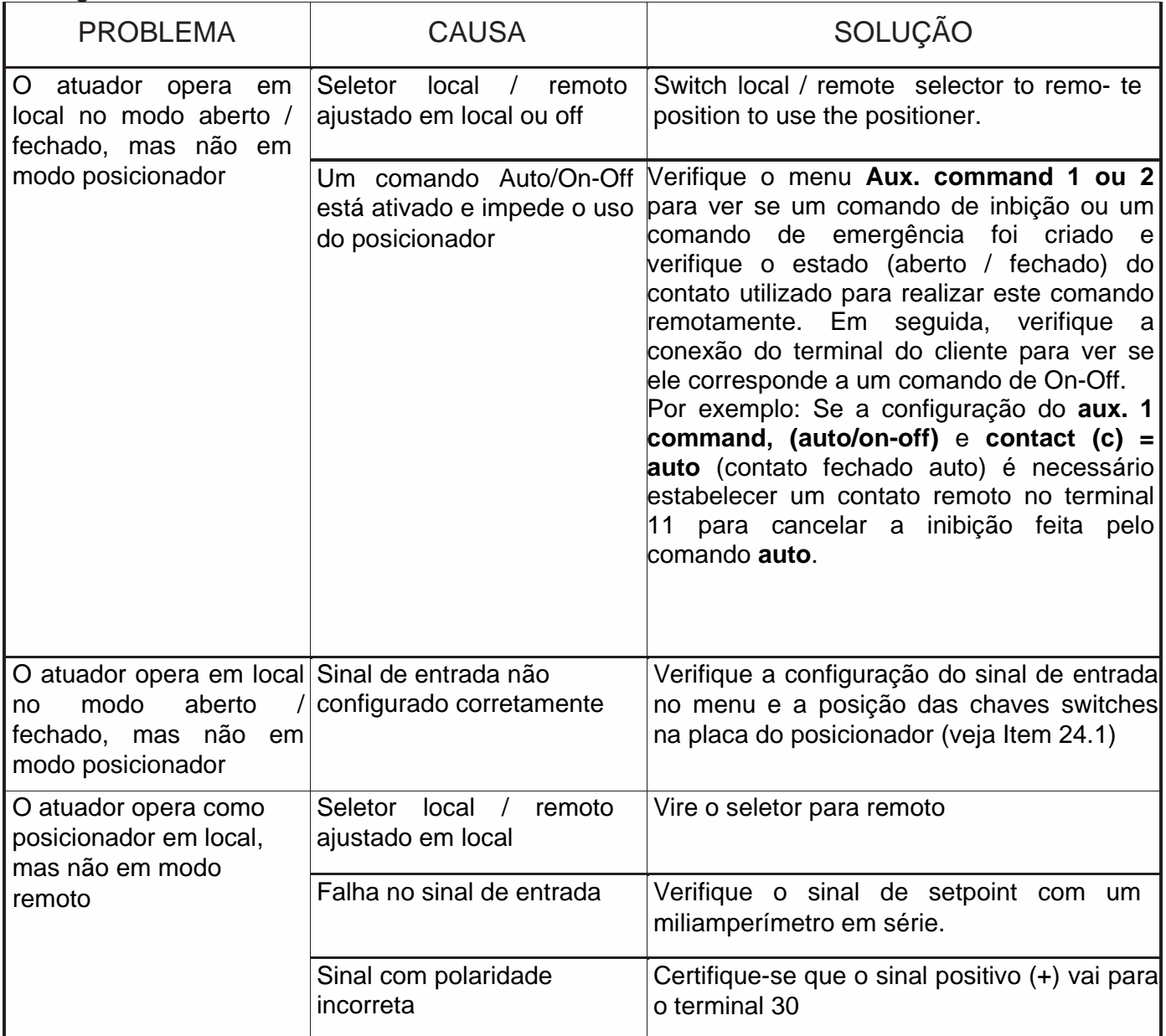

#### **32. ARMAZENAMENTO**

#### **Introdução**

Um atuador é constituído de componentes elétricos além de peças mecânicas que possuem lubrificação para toda a vida. Embora o conjunto esteja contido em um invólucro à prova de tempo, se não tiverem sido armazenados corretamente os atuadores podem sofrer oxidação, entupimento ou travamento durante o comissionamento.

#### **Armazenamento**

Atuadores devem ser armazenados sob uma capa protetora em um lugar limpo e seco, que seja protegido contra variações de temperatura.

Evite armazenar diretamente no chão. Se armazenado em áreas sujeitas a umidade, conecte a alimentação elétrica do atuador para poder secá-lo eletricamente. Verifique para garantir que as entradas de cabos estão seladas.

Certifique-se de que as tampas e compartimentos dos componentes elétricos estão devidamente selados.

No caso de uma válvula, com uma importante haste ascendente, verificar se a proteção da haste está montada sobre o atuador. Se não, monte com uma pasta de vedação fraca.

Inspeção após o armazenamento

- 1. Se armazenado por menos de 1 ano:
- Inspeção visual das partes elétricas.
- Operar botões, seletores, etc. manualmente para garantir que eles podem ser utilizados sem dificuldades.
- Realizar alguns movimentos manualmente.
- Verificar a consistência da graxa.
- Comissionar o atuador.
- 2. Se armazenado por mais de 1 ano:
- Armazenagem a longo prazo faz pode causar mudança na consistência da graxa. A graxa nos eixos ou fusos pode secar. A parte mecânica do atuador, portanto, precisa ser desmontada e depois remontada com graxa fresca.
- Inspeção visual das partes elétricas.
- Operar botões, seletores, etc. manualmente para garantir que eles podem ser utilizados sem dificuldades.
- Para os atuadores equipado com bateria opcional. Durante o período de armazenamento, o circuito permanece em baixo consumo, o que permite obter uma longa vida útil da bateria. Se o tempo de armazenamento for além de 3 anos é melhor substituir as baterias no comissionamento. Você pode verificar o estado da bateria a qualquer momento no display.

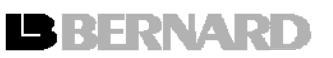

# Ao seu serviço em todo o mundo

#### AUSTRALIA

TRANSMARK - FCX ROWVILLE, VICTORIA Tel.:+ 61 3 97 65 61 11 Fax:+ 61 3 97 65 61 65 fcx@fcxaustralia.com.au

AUSTRIA IPU ING PAUL UNGER WIEN Tel.:+43 1 602 41 49 Fax:+43 1 603 29 43 hammermueller@IPU.co.at

BELGIUM BERNARD BENELUX SA BRUXELLES Tel.:+32 (0)2 343 41 22 Fax:+32 (0)2 347 28 43 christian.baert@bernard-benelux.com

BRAZIL JCN SAO PAULO Tel.:+55 11 39 02 26 00 Fax:+55 11 39 02 40 18 jcn@jcn.com.br

#### **CHINA** BERNARD BEIJING PEKIN Tel.:+86 10 8739 77 27 Fax:+86 10 8739 77 04 bbce@bernard-actuators.cn

CZECH REPUBLIC FLUIDTECHNIK BOHEMIA s.r.o. **BRNO** Tel.:+420 548 213 233-5 Fax:+420 548 213 238 brno@fluidbohemia.cz

DENMARK AR-MATEC A/S GLOS-**TRUP** Tel.:+45 46 96 00 00 Fax:+45 46 96 00 01 jo@armatec.dk

EGYPT A-TEB ALE-XANDRIA Tel.:+203 483 13 53 Fax:+203 484 99 35 rfserv@atebreefer.com

FINLAND OY SOFFCO AB ESPOO Tel.:+358 0 207 420 740 Fax:+358 0 207 420 759 info@soffco.fi

GERMANY DEUFRA GmbH **TROISDORF** Tel.:+49 22 41 98 340 Fax:+49 22 41 98 34 44 bernard@deufra.de

**HUNGARY** APAGYI TRADEIMPEX KFT **BUDAPEST** Tel.:+36 1 223 1958 Fax:+36 1 273 0680 bela.apagyi@mail.tvnet.hu

INDIA CHEMTROLS LTD MUMBAI Tel.:+91 22 2857 9992 Fax:+91 22 2857 9995 chemtrolssam@vol.net.in

IRAN ASIA INSTRUMENTS Co. Ltd. TEHRAN Tel.:+98 21 88 76 60 24 Fax:+98 21 88 74 29 40 info@asiainstrumentsltd.com

#### ITALY BERNARD SERVOMOTORI SRL PINHOL, GOMES & GOMES LDA. RHO /MILANO Tel.:+39 02 931 85 233 Fax:+39 02 931 85 260 info.servomotori@bernard-italia.com import.export@pinhol.com.pt

JAPAN BERNARD JAPAN c/o ALCAN TOKYO Tel.:+81 3 33 49 66 39 Fax:+81 3 33 49 67 50 info@bernard.jp

MALAYSIA ACTUATION & CONTROLS ENGINEER JOHOR BAHRU Tel.:+60 7 23 50 277 / 23 50 281 Fax:+60 7 23 50 280 / 23 50 285 tcmeng@pc.jaring.my

MIDDLE-EAST BERNARD MIDDLE-EAST DUBAI - U.A.E. Tel.:+971 4 39 80 726 Fax:+971 4 39 80 726 bernact@emirates.net.ae

**MOROCCO** AQUATEL sarl CASABLANCA Tel.:+212 22 66 55 71 Fax:+212 22 66 55 74 aquatel@wanadoo.net.ma

NETHERLANDS BERNARD BENELUX NV AN ZWAAG Tel.:+31 (0)229-298083 Fax:+31 (0)229-298089 bernard.benelux@12move.nl

NORWAY FAGERBERG NORGE a.s GRESSVIK Tel.:+47 69 35 55 30 Fax:+47 69 35 55 31 jer@fagerberg.no

POLAND **MARCO** WARSAW Tel.:+48 22 864 55 43 Fax:+48 22 864 94 22 matzanke@pol.pl

PORTUGAL CARNAXIDE Tel.:+351 21 425 68 50 Fax:+351 21 425 68 59

RUSSIA A.E.T. ST PETERSBURG Tel./Fax: +7 812 320 55 97 Mob.: +7 812 956 35 14 aet@ctinet.ru

**SINGAPORE** ACTUATION & CONTROLS ENG. SINGAPORE Tel.:+65 65 654 227 Fax:+65 65 650 224 acesin@singnet.com.sg

**SPAIN** BERNARD SERVOMOTORES MADRID Tel.:+34 91 30 41 139 Fax:+34 91 32 73 442 bernardservo@bernard.es

SOUTH AFRICA A-Q-RATE AUTOMATION CC BERTSHAM Tel.:+27 11 432 58 31 Fax:+27 11 432 41 04 aqr@wol.co.za

SWEDEN G. FAGERBERG AB **GOETEBORG** Tel.:+46 31 69 37 00 Fax:+46 31 69 38 00 peter.fredriksson@fagerberg.se

**SWITZERLAND** MATOKEM AG ALLSCHWIL Tel.:+41 61 483 15 40 Fax:+41 61 483 15 42 info@matokem.ag

THAILAND BERNARD SOUTH-EAST ASIA **BANGKOK** Tel.:+66 2 640 82 64 Fax:+66 2 640 82 60 chounramany@csloxinfo.com

UNITED ARABS EMIRATES EMIRATES HOLDINGS ABU DHABI Tel.:+97 12 644 73 73 Fax:+97 12 644 40 66 emhold@emirates.net.ae

UNITED-KINGDOM ZOEDALE Plc **BEDFORD** Tel.:+44 12 34 83 28 28 Fax:+44 12 34 83 28 29 enquiries@zoedale.co.uk

USA/CANADA/MEXICO BERNARD CONTROLS Inc HOUSTON - TEXAS Tel.:+1 281 578 66 66 Fax:+1 281 578 27 97 bsales@bernardcontrols.com

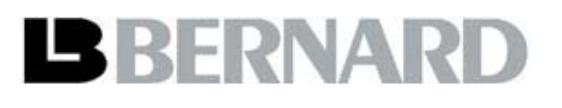

4 rue d'Arsonval - BP 70091 - 95505 Gonesse Cedex - France Tel: +33.1.34.07.71.00 - Fax: +33.1.34.07.71.01 E-mail: mail@bernard-actuators.com Internet: http://www.bernard-actuators.com